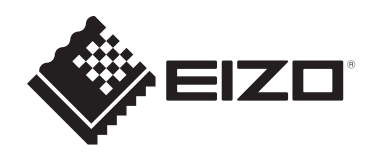

# **Инструкция по эксплуатации**

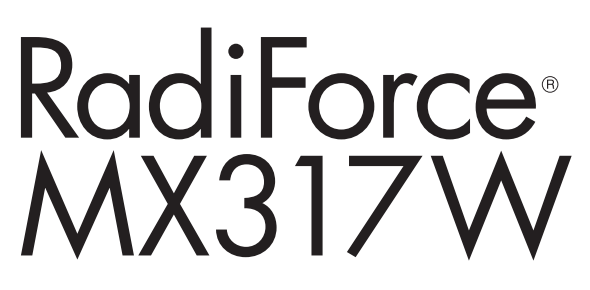

## **Цветной ЖК-монитор**

## **Важно**

**Обязательно прочтите Инструкцию по эксплуатации и Руководство по установке перед использованием. Сохраните это руководство, чтобы в дальнейшем использовать его для справки.**

- Сведения о регулировках и настройках монитора см. в Руководстве по установке.
- Актуальная информация об изделии, в том числе Инструкция по эксплуатации, доступна на веб-сайте компании. [www.eizoglobal.com](https://www.eizoglobal.com)

## <span id="page-1-0"></span>**Предупредительные знаки**

В настоящем руководстве и на изделии используются следующие предупредительные знаки. Они указывают на важную информацию. Внимательно прочтите пояснения к символам.

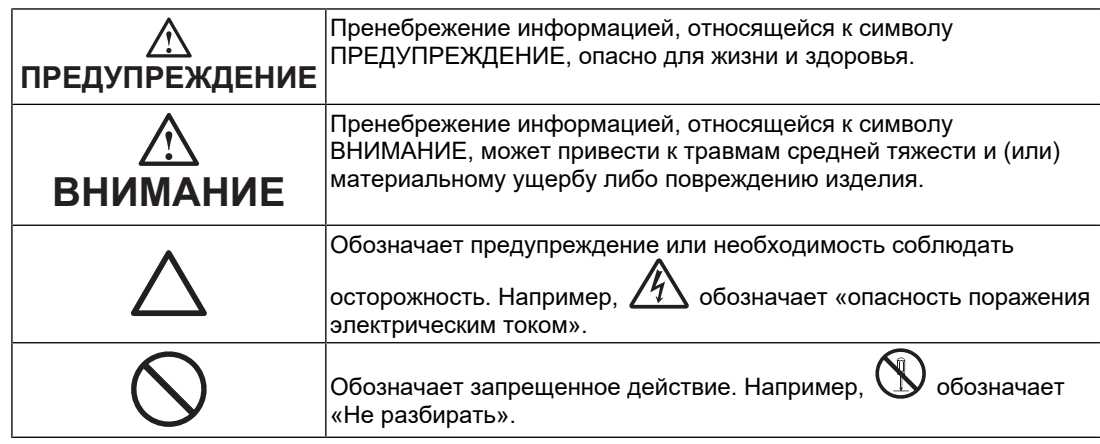

Это устройство было специально адаптировано для использования в регионе, в который оно изначально поставлялось.

При использовании этого устройства за пределами данного региона оно может работать не так, как указано в его характеристиках.

Никакая часть этого руководства не может быть воспроизведена, сохранена в системе хранения данных или передана в любой форме, любыми средствами электронными, механическими или любыми другими — без предварительного согласия корпорации EIZO Corporation, полученного в письменной форме. Корпорация EIZO Corporation не принимает на себя обязательств по обеспечению конфиденциальности предоставляемого материала или информации без предварительных договоренностей, соответствующих соглашению корпорации EIZO Corporation относительно указанной информации. Несмотря на то что мы сделали все возможное, чтобы в данном руководстве содержалась обновленная информация, следует учесть, что технические характеристики изделия EIZO могут изменяться без предварительного уведомления.

## <span id="page-2-0"></span>**МЕРЫ ПРЕДОСТОРОЖНОСТИ**

## <span id="page-2-1"></span>**Важно**

Это изделие было специально адаптировано для использования в регионе, в который оно изначально поставлялось. При использовании этого изделия за пределами данного региона оно может работать не так, как указано в его характеристиках.

Чтобы обеспечить личную безопасность и правильное обслуживание, внимательно прочитайте раздел «МЕРЫ ПРЕДОСТОРОЖНОСТИ» и предупреждения на мониторе.

#### <span id="page-2-2"></span>**Расположение предупредительных знаков**

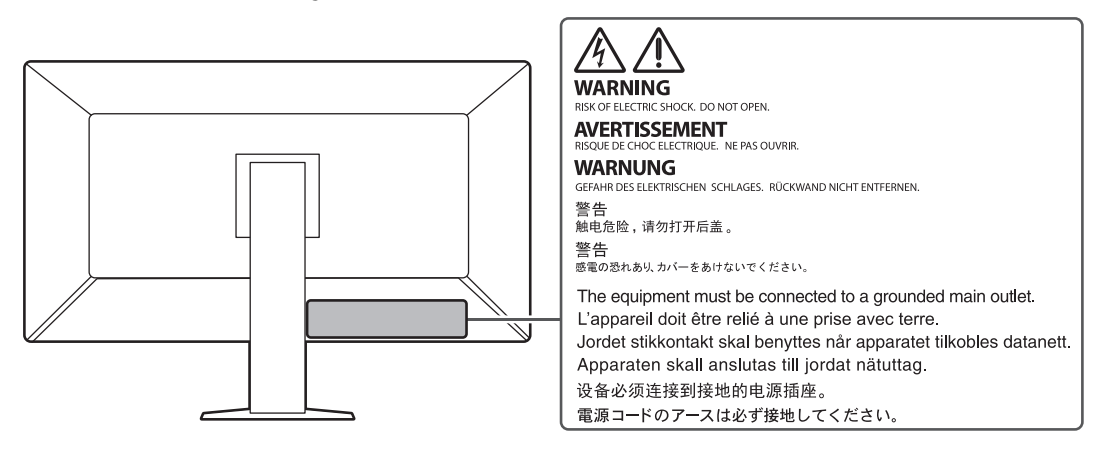

#### <span id="page-2-3"></span>**Символы на устройстве**

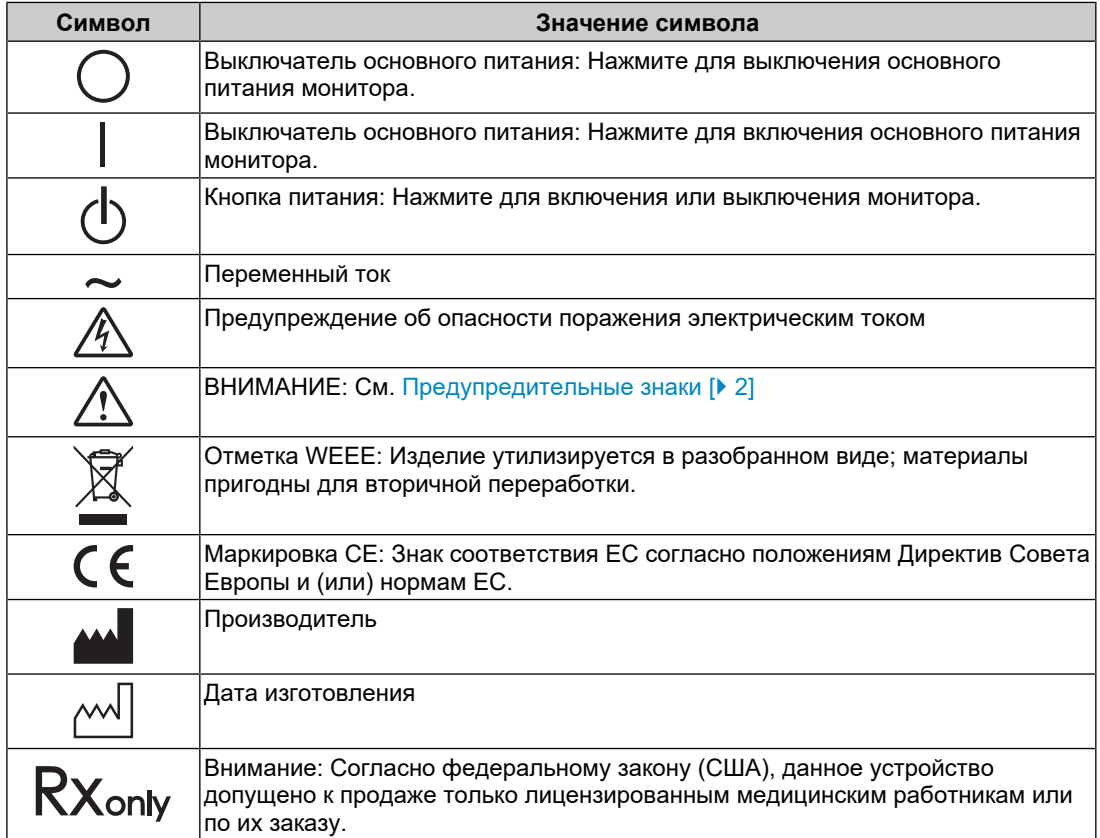

## МЕРЫ ПРЕДОСТОРОЖНОСТИ

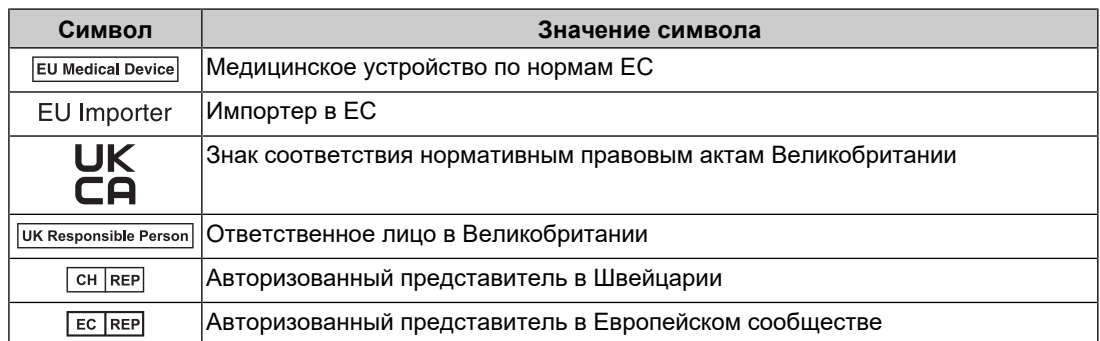

## **ПРЕДУПРЕЖДЕНИЕ**

**При появлении дыма, исходящего из устройства, запаха гари или необычных звуков немедленно обесточьте устройство и обратитесь к представителю компании EIZO за помощью.**

Попытка эксплуатации неисправного устройства может привести к возгоранию, поражению электрическим током или повреждению оборудования.

## **ПРЕДУПРЕЖДЕНИЕ**

**Не разбирайте и не модифицируйте устройство.**

Вскрытие корпуса или модификация устройства могут привести к возгоранию, поражению электрическим током или ожогам. Модификация устройства может привести к возгоранию или поражению электрическим током.

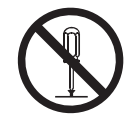

## **ПРЕДУПРЕЖДЕНИЕ**

#### **Поручайте ремонт устройства только квалифицированному специалисту.**

Не пытайтесь ремонтировать это изделие самостоятельно, поскольку открывание или снятие крышек может привести к возгоранию, поражению электрическим током или повреждению оборудования.

## **ПРЕДУПРЕЖДЕНИЕ**

#### **Храните посторонние предметы и жидкости вдали от устройства.**

Случайное попадание в корпус металлических деталей, воспламеняющихся материалов или жидкостей может привести к возгоранию, поражению электрическим током или повреждению оборудования.

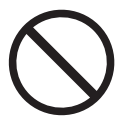

В случае попадания какого-либо предмета или жидкости в корпус немедленно обесточьте устройство. Перед последующей эксплуатацией обратитесь к квалифицированному специалисту по ремонту и техническому обслуживанию для выполнения проверки.

#### $\bigwedge$ **ПРЕДУПРЕЖДЕНИЕ**

#### **Установите устройство на прочной и устойчивой поверхности.**

В случае установки на неподходящей поверхности устройство может упасть, что приведет к травмам.

В случае падения устройства немедленно отключите питание и обратитесь за рекомендацией к местному представителю компании EIZO. Не используйте поврежденное устройство. Использование поврежденного устройства может привести к возгоранию или поражению электрическим током.

#### **Используйте устройство в соответствующем месте.**

Невыполнение этого требования может привести к возгоранию, поражению электрическим током или повреждению оборудования.

- Не устанавливайте устройство вне здания.
- Не устанавливайте устройство в транспортных средствах (на корабле, в самолете, поезде, автомобиле и т. п.).
- Не устанавливайте устройство в пыльных или влажных местах.
- Не устанавливайте устройство в местах, где на экран может попасть вода (в ванной комнате, на кухне и т. п.).
- Не устанавливайте устройство в местах, где экран подвержен непосредственному воздействию пара.
- Не устанавливайте устройство вблизи теплогенерирующих устройств или увлажнителей.
- Не устанавливайте изделие под прямыми солнечными лучами.
- Не устанавливайте устройство в местах с воспламеняющимся газом.
- Не устанавливайте устройство в местах с агрессивным газом (таким как сернистый газ, сероводород, двуокись азота, хлор, аммиак и озон).
- Не устанавливайте устройство в местах с пылью, веществами, ускоряющими коррозию в атмосфере (такими как хлористый натрий и сера), проводящими металлами и т. п.

## $\sqrt{!}$  ПРЕДУПРЕЖДЕНИЕ

**Храните пластиковые упаковочные пакеты в недоступном для детей месте.**

Такие пакеты могут вызвать удушение.

## **ПРЕДУПРЕЖДЕНИЕ**

**Используйте входящий в комплект кабель питания, подключаемый к стандартной для вашей страны розетке.**

Убедитесь в соблюдении пределов номинального напряжения, на которое рассчитан кабель питания. Невыполнение этого требования может привести к возгоранию или поражению электрическим током.

Электропитание: 100–240 В перем. тока 50/60 Гц

#### $\bigwedge$ **ПРЕДУПРЕЖДЕНИЕ**

#### **При отключении кабеля питания крепко возьмитесь за вилку и потяните.**

Не тяните за кабель, в противном случае его можно повредить, что может привести к возгоранию или поражению электрическим током.

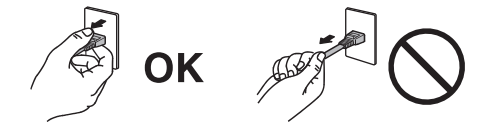

## **ПРЕДУПРЕЖДЕНИЕ**

**Оборудование должно быть подключено к заземленной штепсельной розетке питающей сети.**

Невыполнение этого требования может привести к возгоранию или поражению электрическим током.

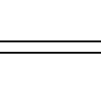

**Используйте источник с соответствующим напряжением.**

- Для работы данного устройства необходимо определенное напряжение. Подключение к источнику с напряжением, отличным от указанного в настоящей «Инструкции по эксплуатации», может привести к возгоранию, поражению электрическим током или повреждению оборудования.
- Электропитание: 100–240 В перем. тока 50/60 Гц
- Не допускайте перегрузок цепи электропитания, это может привести к возгоранию или поражению электрическим током.

## **ПРЕДУПРЕЖДЕНИЕ**

#### **Будьте осторожны при обращении с кабелем питания.**

Не ставьте тяжелые предметы на кабель питания, а также не тяните и не перегибайте его. Использование поврежденного кабеля питания может привести к возгоранию или поражению электрическим током.

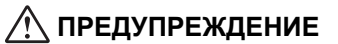

#### **Оператор не должен прикасаться к изделию и пациенту одновременно.**

Данное изделие не предназначено для того, чтобы к нему прикасались пациенты.

## **ПРЕДУПРЕЖДЕНИЕ**

**Ни в коем случае не прикасайтесь к вилке или кабелю питания во время грозы.**

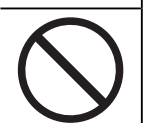

Это может привести к поражению электрическим током.

## **ПРЕДУПРЕЖДЕНИЕ**

**В случае подсоединения кронштейна-стойки соблюдайте указания руководства пользователя кронштейна-стойки и обеспечьте надежность установки устройства.**

Падение устройства может привести к повреждению оборудования и (или) травмам.

Перед установкой убедитесь, что рабочая поверхность, стены либо другая поверхность для установки достаточно прочны.

В случае падения устройства немедленно отключите питание и обратитесь за рекомендацией к местному представителю компании EIZO. Не используйте поврежденное устройство. Использование поврежденного устройства может привести к возгоранию или поражению электрическим током. При повторном подсоединении стойки с регулируемым наклоном (по вертикали) используйте те же самые винты и затяните их надежно.

## **ПРЕДУПРЕЖДЕНИЕ**

#### **Не прикасайтесь к поврежденной ЖК-панели голыми руками.**

В случае непосредственного контакта с панелью какого-либо участка кожи тщательно промойте его водой.

В случае попадания жидкого кристалла в глаза или рот немедленно промойте их большим количеством воды и обратитесь за медицинской помощью. Иначе может возникнуть токсическая реакция.

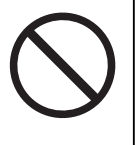

#### **Для установки на большой высоте обратитесь за помощью к специалисту.**

Если установка монитора выполняется на большой высоте, изделие или его детали могут упасть и привести к травмам. Для установки монитора обратитесь за помощью к нам или специалисту в сфере монтажных работ, в том числе для осмотра изделия на предмет повреждений или деформаций до и после установки.

## **ВНИМАНИЕ**

### **ВНИМАНИЕ**

#### **Перед эксплуатацией устройства проверьте его работоспособность.**

Приступайте к эксплуатации, убедившись в отсутствии проблем с выводом изображений.

В случае использования нескольких устройств приступайте к эксплуатации, убедившись в надлежащем выводе изображений.

#### $\bigwedge$ **ВНИМАНИЕ**

#### **Надежно закрепляйте кабели/шнуры, оснащенные креплениями.**

При отсутствии надежного крепления кабелей/шнуров возможно их отсоединение и, как следствие, прекращение демонстрации изображений и нарушение работы пользователя.

#### $\bigwedge$ **ВНИМАНИЕ**

#### **Отключайте кабели и другие принадлежности при перемещении устройства.**

Перемещение устройства с подключенными кабелями или другими принадлежностями опасно и может привести к травмам.

#### $\bigwedge$ **ВНИМАНИЕ**

#### **При переноске или установке устройства следуйте правильной процедуре, указанной в инструкциях.**

- При перемещении изделия крепко удерживайте нижнюю часть и ручку монитора.
- Мониторы размером 30 дюймов и более имеют большой вес. Распаковку и (или) переноску такого монитора должны выполнять не менее двух человек.
- Если модель устройства оснащена ручкой на задней стороне монитора, крепко удерживайте нижнюю часть и ручку монитора.

Падение устройства может привести к травмам или повреждению оборудования.

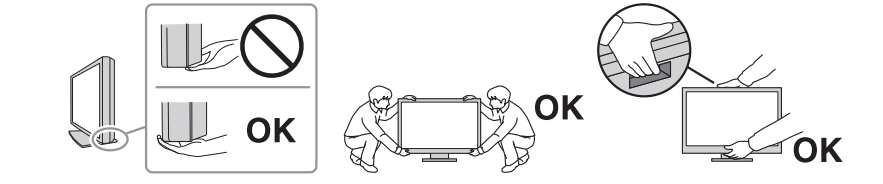

#### $\bigwedge$ **ВНИМАНИЕ**

#### **Следите за тем, чтобы не прищемить руки.**

Регулировка высоты или угла наклона монитора резким движением может привести к защемлению и травмам рук.

## **ВНИМАНИЕ**

#### **Не закрывайте вентиляционные отверстия на корпусе.**

- Не помещайте предметы на вентиляционные отверстия.
- Не устанавливайте устройство в местах с плохой вентиляцией либо недостаточным пространством.
- Не используйте устройство в горизонтальном или перевернутом положении.

Закрыв вентиляционные отверстия, вы нарушите правильный воздушный поток, что может привести к возгоранию, поражению электрическим током или повреждению оборудования.

#### $\bigwedge$ **ВНИМАНИЕ**

#### **Не прикасайтесь к вилке мокрыми руками.**

Это может привести к поражению электрическим током.

## **ВНИМАНИЕ**

#### **Не помещайте предметы около вилки.**

Так вам будет проще вынуть вилку из розетки в случае возникновения проблем и избежать поражения электрическим током.

#### $\bigwedge$ **ВНИМАНИЕ**

#### **Время от времени проводите уборку места рядом с вилкой и вентиляционным отверстием монитора.**

Пыль, вода либо масло, попавшие в эти области, могут привести к возгоранию.

#### $\sqrt{r}$ **ВНИМАНИЕ**

#### **Перед чисткой устройства отключайте его от розетки.**

Чистка устройства, подключенного к розетке, может привести к поражению электрическим током.

#### **ВНИМАНИЕ**  $\sqrt{2}$

**Если устройство не будет использоваться в течение длительного времени, выключите электропитание устройства и выньте вилку из настенной розетки для обеспечения безопасности и экономии электроэнергии.**

## **ВНИМАНИЕ**

**Утилизируйте это изделие в соответствии с местными законами или законами страны проживания.**

#### $\bigwedge$ **ВНИМАНИЕ**

**Для пользователей на территории ЕЭП и Швейцарии: О любом серьезном происшествии с устройством необходимо сообщить Производителю и соответствующим органам власти страны-участницы, в которой находится пользователь и (или) пациент.**

## <span id="page-10-0"></span>**Примечание в отношении данного монитора**

## <span id="page-10-1"></span>**Целевое использование**

Данное изделие предназначено для отображения рентгеновских изображений с целью проведения исследований, анализа и диагностики силами квалифицированного медицинского персонала. Использование дисплея в сфере маммографии не предусмотрено.

#### **Внимание**

- Данное изделие не предназначено для выполнения диагностики in vitro.
- Гарантия на настоящее изделие может не распространяться на способы применения, не описанные в настоящем руководстве.
- Технические характеристики, указанные в этом документе, являются действительными только при использовании кабелей питания из комплекта поставки изделия и сигнальных кабелей, рекомендованных компанией EIZO.
- С настоящим изделием можно использовать только те принадлежности, которые были изготовлены или рекомендованы компанией EIZO.

## <span id="page-10-2"></span>**Меры предосторожности при использовании**

- Детали (например, ЖК-панель и вентилятор) могут изнашиваться при продолжительном использовании. Время от времени проверяйте их работу.
- Когда изображение на экране меняется после того, как одно и то же изображение демонстрировалось в течение длительного времени, может сохраниться остаточное изображение. Чтобы одно и то же изображение не оставалось на экране в течение длительного времени, используйте экранную заставку или функцию энергосбережения. Остаточное изображение может появиться даже по прошествии короткого периода времени в зависимости от отображаемого изображения. Избавиться от этого эффекта можно сменой изображения или отключением электропитания на несколько часов.
- Для стабилизации изображения на мониторе требуется несколько минут. Подождите несколько минут после включения монитора или его выхода из режима энергосбережения, прежде чем приступать к использованию.
- Если монитор работает без перерывов в течение долгого времени, могут появиться пятна или дефекты. Чтобы максимально увеличить срок службы монитора, рекомендуется время от времени выключать его.
- Задняя подсветка ЖК-панели имеет определенный срок службы. В зависимости от характера использования, например, непрерывное использование в течение длительного периода времени, срок службы подсветки может закончиться раньше, что потребует выполнить замену. Если экран становится темным или начинает мерцать, обратитесь к местному представителю EIZO.
- На экране могут быть дефектные пиксели или небольшое количество светлых точек. Это связано с характеристиками ЖК-панели и не указывает на неисправность изделия.
- Не нажимайте сильно на поверхность или внешнюю рамку ЖК-панели, поскольку это может привести к появлению такого дефекта отображения, как интерференционные помехи. Если нажимать на поверхность ЖК-панели продолжительное время, могут ухудшиться характеристики жидкокристаллических ячеек или ЖК-панель может быть повреждена. (Если на ЖК-панели остаются следы давления, оставьте монитор с черным или белым экраном. Следы могут исчезнуть).
- Не царапайте и не нажимайте на панель ЖКД острыми предметами, это может привести к повреждению панели ЖКД. Не протирайте панель салфетками, так как могут появиться царапины.
- Не прикасайтесь к датчику калибровки (встроенному переднему датчику). Это может снизить точность измерений или привести к повреждению оборудования.
- В некоторых условиях окружающей среды результаты измерения, полученные встроенным датчиком освещенности, могут отличаться от таковых для автономного люксметра.
- Если изделие вносят в холодное помещение, если в помещении внезапно повышается температура или если изделие переносят из холодного помещения в теплое, на его внешних и внутренних поверхностях может образоваться конденсат. В таком случае включать изделие нельзя. Нужно подождать, пока конденсат не исчезнет, в противном случае он может стать причиной серьезных повреждений монитора.

## <span id="page-11-0"></span>**Использование монитора в течение длительного времени**

#### <span id="page-11-1"></span>**Контроль качества**

- Качество изображения на мониторе зависит от качества входных сигналов и может снижаться при ухудшении характеристик устройства. Выполняйте осмотр и периодические испытания на стабильность характеристик (включая проверку оттенков серого) для соответствия медицинским стандартам и нормативам с учетом области применения, а также при необходимости проводите калибровку. Программное обеспечение управления качеством монитора RadiCS (продается отдельно) дает возможность контролировать качество в соответствии с медицинскими стандартами и нормативами.
- Подождите 15 минут или дольше после включения монитора или его выхода из режима энергосбережения, прежде чем приступать к проверкам, связанным с контролем качества, калибровкой или регулировкой экрана монитора.
- Чтобы компенсировать изменение характеристик яркости монитора при длительной работе и обеспечить стабильность вывода изображения, рекомендуется задать предложенное или более низкое значение яркости.
- Для согласования результатов измерений встроенного датчика калибровки (встроенного переднего датчика) с результатами измерений внешнего датчика, который продается отдельно, выполняйте соотнесение данных встроенного переднего датчика и внешнего датчика с помощью программного обеспечения RadiCS (продается отдельно) / RadiCS LE (прилагается). Периодическое соотнесение позволяет поддерживать результат измерений встроенного переднего датчика на одном уровне с результатом внешнего датчика. За подробными сведениями о соотнесении обратитесь к руководству пользователя RadiCS / RadiCS LE.

#### **Внимание**

• Состояние экрана монитора может неожиданно изменяться вследствие ошибки при эксплуатации или неожиданного изменения настройки. После регулировки экрана монитора рекомендуется работать с устройством с заблокированными переключателями действий.

За подробными сведениями о настройке обратитесь к руководству по установке (на CD-ROM).

#### <span id="page-12-0"></span>**Чистка**

- Рекомендуется регулярно очищать изделие, чтобы сохранить его внешний вид и продлить срок службы.
- Пятна с поверхности изделия можно удалять с помощью увлажненной мягкой ткани или с использованием ScreenCleaner, осторожно протирая изделие.

#### **Внимание**

- Не допускайте прямого попадания жидкости на изделие. Если это произойдет, немедленно вытрите жидкость.
- Не допускайте попадания жидкости в зазоры или внутрь изделия.
- При использовании химических веществ для очистки или дезинфекции такие химические вещества, как спирт и дезинфицирующие средства, могут вызвать изменение блеска, потускнение и выцветание продукта, а также ухудшение качества изображения. Не используйте химические вещества постоянно.
- Запрещается использовать в качестве чистящих средств растворитель, технический спирт, воск или абразивные материалы, поскольку они могут повредить изделие.
- Дополнительную информацию об очистке и дезинфекции можно найти на нашем вебсайте.

Проверка: Перейдите на сайт [www.eizoglobal.com](https://www.eizoglobal.com) и введите «disinfect» в поле поиска по сайту.

#### <span id="page-12-1"></span>**Дезинфекция с использованием химических веществ**

• При дезинфекции изделий рекомендуем использовать проверенные нами химические вещества (см. таблицу ниже). Обратите внимание, что их использование не гарантирует, что изделие не будет повреждено или испорчено.

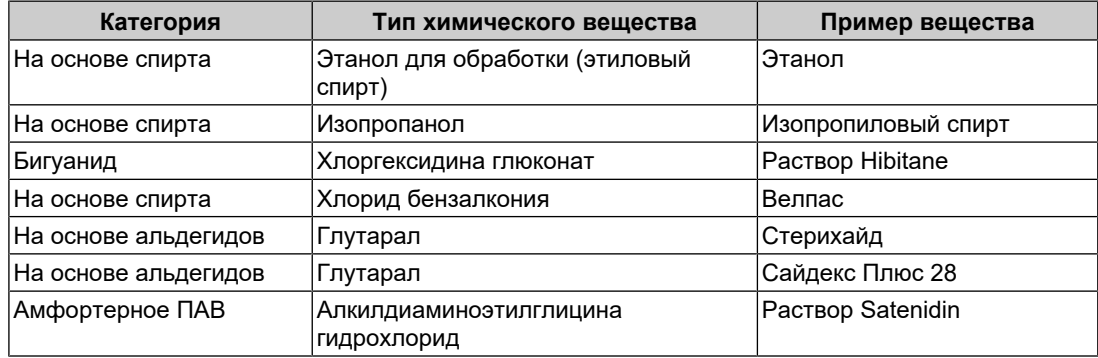

## <span id="page-12-2"></span>**Комфортное использование монитора**

- Излишне темный или яркий экран может быть вреден для зрения. Отрегулируйте яркость монитора в соответствии с условиями окружающей среды.
- При длительном использовании монитора глаза устают. Каждый час делайте 10 минутный перерыв.
- Смотрите на экран с достаточного расстояния и под надлежащим углом.

## <span id="page-12-3"></span>**Предупреждения и ответственность, связанные с кибербезопасностью**

- Обновление встроенного ПО следует выполнять через компанию EIZO Corporation или ее дистрибьюторов.
- Если компания EIZO Corporation или ее дистрибьюторы сообщают о необходимости обновления ПО, немедленно выполните обновление.

## **СОДЕРЖАНИЕ**

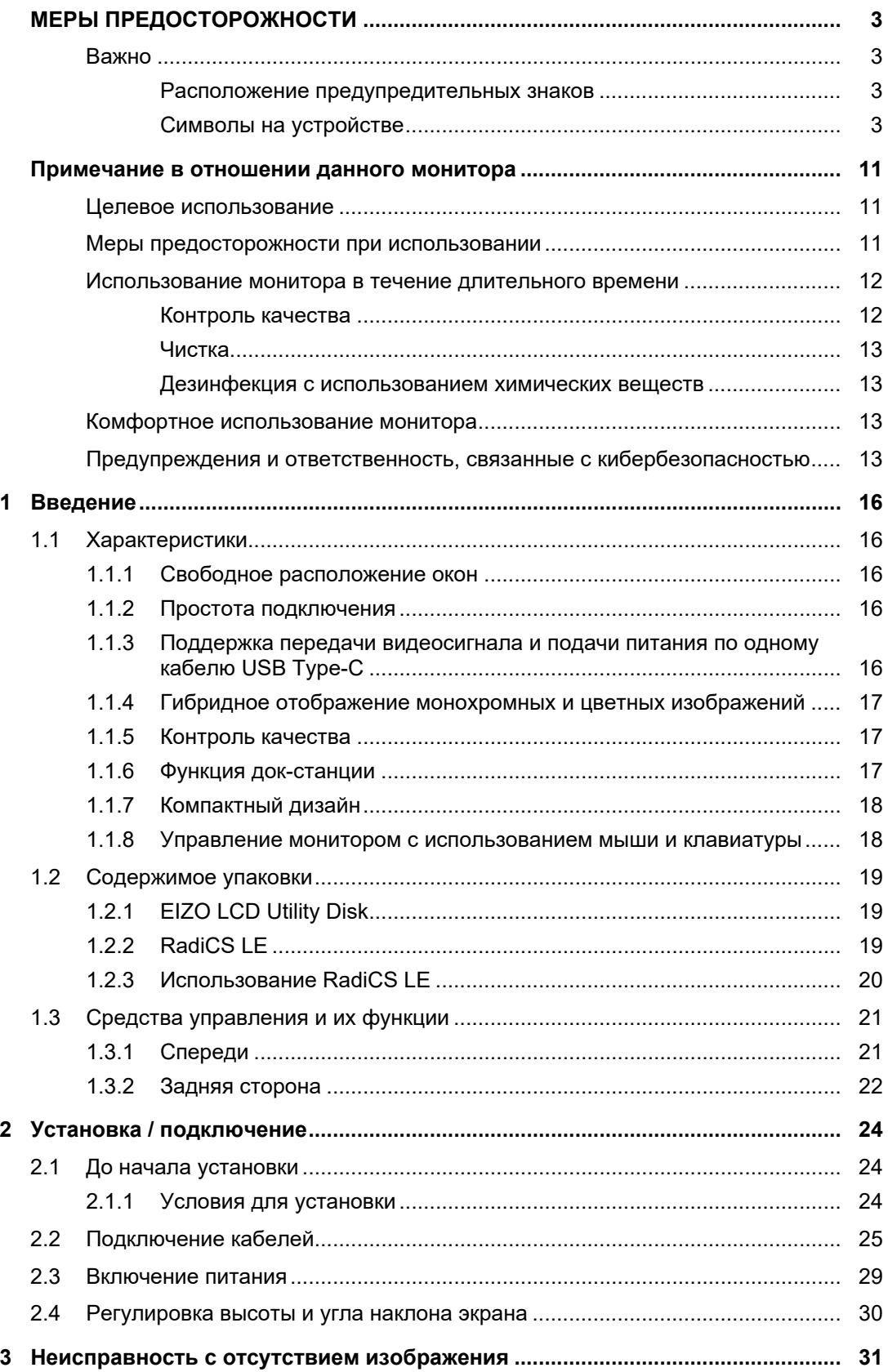

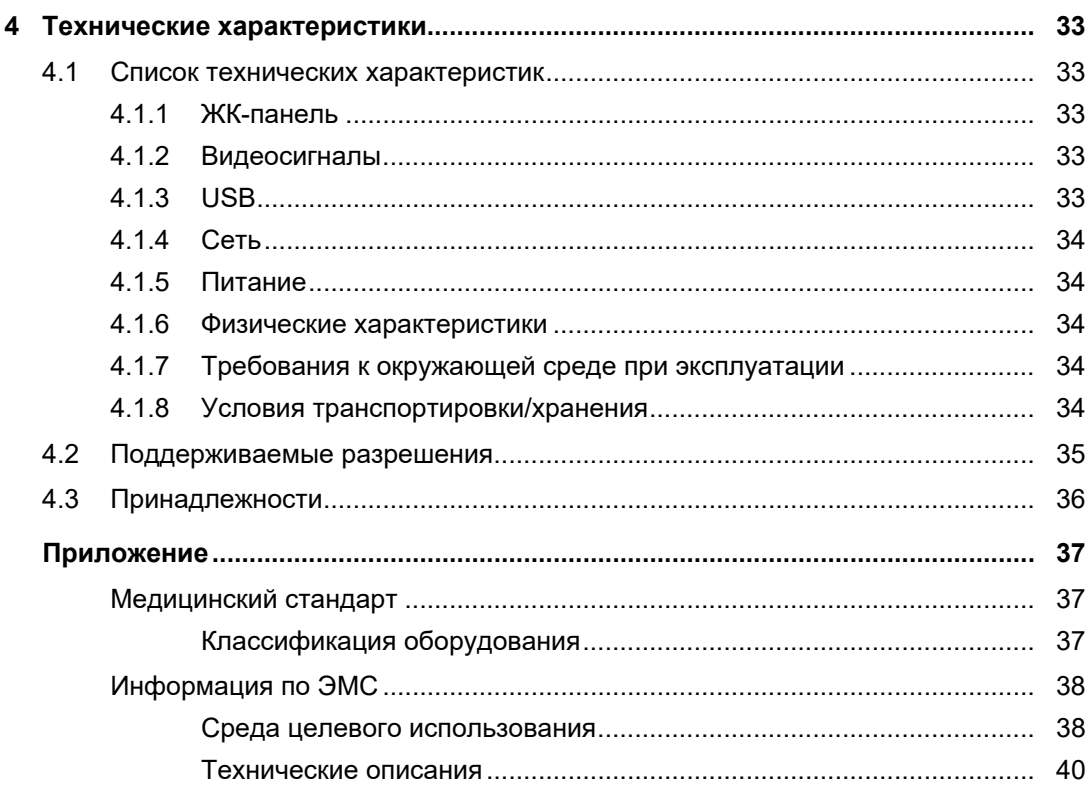

## <span id="page-15-0"></span>**1 Введение**

Спасибо за то, что выбрали цветной ЖК-монитор EIZO.

## <span id="page-15-1"></span>**1.1 Характеристики**

### **1.1.1 Свободное расположение окон**

<span id="page-15-2"></span>• Данное изделие оснащено функциями PbyP (картинка рядом с картинкой) и PinP (картинка в картинке), которые позволяют отображать до трех сигналов одновременно.

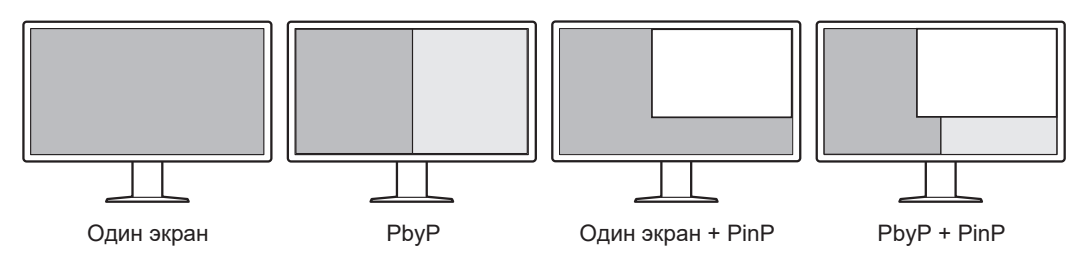

• Монитор поддерживает функцию One Cable PbyP. Она позволяет отображать изображение в режиме PbyP с помощью одного сигнального кабеля.

## **1.1.2 Простота подключения**

<span id="page-15-3"></span>Монитор оснащен выходным разъемом USB Type-C® (USB-C®).

С выходного разъема сигнал может подаваться на другой монитор.

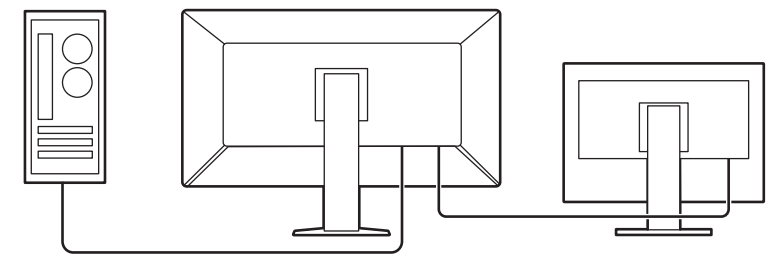

#### **1.1.3 Поддержка передачи видеосигнала и подачи питания по одному кабелю USB Type-C**

<span id="page-15-4"></span>Это изделие оснащено разъемом USB-C и поддерживает передачу видеосигналов (DisplayPort™ Alt Mode), а также подачу питания (USB Power Delivery).

Изделие обеспечивает максимальную мощность 94 Вт для подключенного ноутбука при использовании его в качестве внешнего монитора.

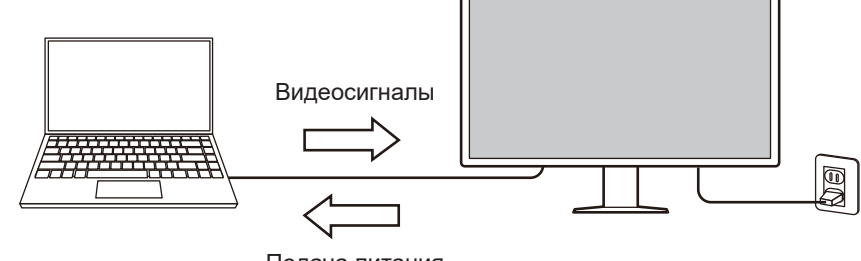

Подача питания

#### **Примечание**

- Для отображения видеосигнала подключенное устройство должно поддерживать передачу видеосигналов (режим DisplayPort Alt Mode).
- Для использования функции зарядки подключенное устройство должно поддерживать зарядку устройств с помощью стандарта USB Power Delivery.
- Мощность до 94 Вт обеспечивается только со следующими кабелями USB.
	- CC150SS81G-5A (прилагается)
- Подключенные устройства могут заряжаться, даже если монитор находится в режиме энергосбережения.

#### **1.1.4 Гибридное отображение монохромных и цветных изображений**

<span id="page-16-0"></span>Когда включена функция «Hybrid Gamma PXL», данное изделие автоматически различает на уровне пикселей монохромные и цветные части одного изображения и отображает их соответственно в оптимальных градациях.

#### **1.1.5 Контроль качества**

- <span id="page-16-1"></span>• В этом мониторе имеется встроенный датчик калибровки (встроенный передний датчик). С помощью этого датчика можно выполнять самокалибровку монитора (SelfCalibration) и проверку оттенков серого независимо друг от друга.
- С помощью прилагающегося программного обеспечения RadiCS LE можно выполнять калибровку монитора и осуществлять управление историей.
- Программное обеспечение управления качеством монитора RadiCS дает возможность контролировать качество в соответствии с медицинскими стандартами и нормативами.

#### **1.1.6 Функция док-станции**

<span id="page-16-2"></span>Данный монитор оснащен портом LAN и USB-концентратором, благодаря которому его можно использовать в качестве док-станции. Подключив кабель USB-C, вы можете создать стабильную сетевую среду даже на ноутбуках или планшетных устройствах, не оснащенных портами LAN. Также можно использовать USB-совместимые периферийные устройства и заряжать смартфоны (см. раздел «Использование функции док-станции» руководства по установке).

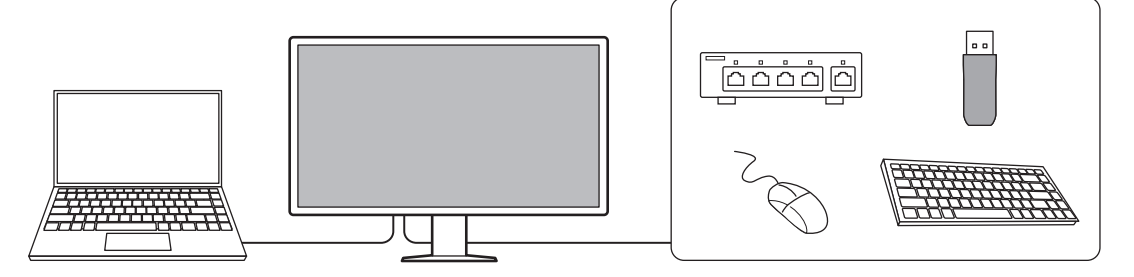

1 | Введение

#### **1.1.7 Компактный дизайн**

<span id="page-17-0"></span>Монитор оснащен несколькими разъемами USB (входными). Вы можете управлять несколькими ПК, используя один комплект устройств USB (мышь, клавиатура и т. д.).

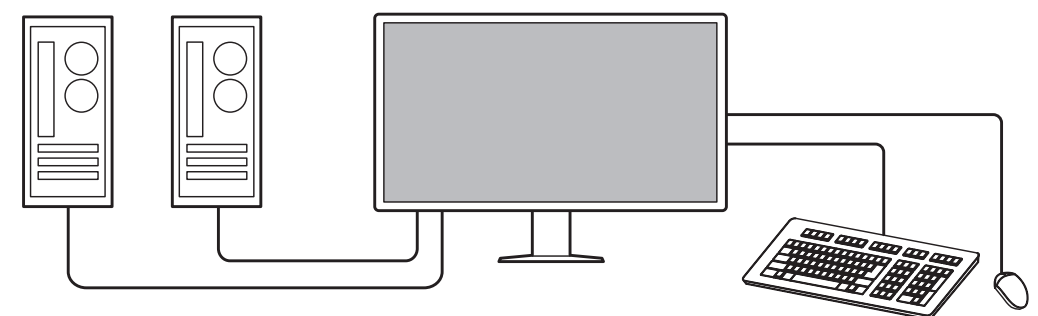

#### **1.1.8 Управление монитором с использованием мыши и клавиатуры**

<span id="page-17-1"></span>С помощью дополнительного набора программного обеспечения управления качеством RadiCS / RadiCS LE вы можете выполнять перечисленные ниже операции с монитором, используя мышь и клавиатуру:

- Переключение между режимами CAL Switch
- Переключение между входными сигналами
- Функция, назначающая части экрана любой режим CAL Switch и отображающая изображение (Point-and-Focus)
- Отображение или скрытие дополнительного окна PinP (Hide-and-Seek)
- Переключение между компьютерами, использующими устройства USB (Switchand-Go)
- Переход в режим энергосбережения (Backlight Saver)

### **Примечание**

• Программное обеспечение RadiCS / RadiCS LE позволяет отобразить или скрыть дополнительное окно PinP и переключаться между ПК, используемыми с устройствами USB, одновременно. Дополнительная информация о процедуре настройки приведена в Руководстве пользователя RadiCS / RadiCS LE.

## **1.2 Содержимое упаковки**

<span id="page-18-0"></span>Убедитесь, что упаковка содержит все перечисленные далее компоненты. Если какойлибо из компонентов отсутствует или поврежден, обратитесь к своему дилеру или местному представителю EIZO.

#### **Примечание**

- Рекомендуется сохранить коробку и упаковочные материалы на случай дальнейшего перемещения или транспортировки изделия.
- Монитор
- Кабель питания

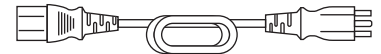

• Цифровой сигнальный кабель (DisplayPort — DisplayPort): PP300-V14 x 2

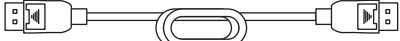

• Цифровой сигнальный кабель (HDMI® — HDMI): HH300PR x 1

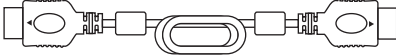

• Кабель USB 2.0 (USB-A — USB-B): UU300 x 2

• Кабель USB-C (USB-C — USB-C): CC150SS81G-5A x 1

$$
\begin{array}{|c|c|c|c|c|}\hline \quad \quad & \text{if} \quad \quad & \text{if} \
$$

- EIZO LCD Utility Disk (CD-ROM)
- Инструкция по эксплуатации

#### **1.2.1 EIZO LCD Utility Disk**

<span id="page-18-1"></span>Диск CD-ROM содержит перечисленные ниже компоненты. Процесс запуска программного обеспечения и получения доступа к файлам описаны в файле «Readme.txt».

- Файл Readme.txt
- Программное обеспечение управления качеством монитора RadiCS LE (для Windows)
- Руководство пользователя
	- Инструкция по эксплуатации для этого монитора
	- Руководство по установке монитора
	- Руководство пользователя RadiCS LE
- Габаритные размеры

#### **1.2.2 RadiCS LE**

<span id="page-18-2"></span>RadiCS LE дает возможность выполнять описанные далее операции контроля качества и манипуляции с монитором. За дополнительными сведениями о программном обеспечении или процедурах настройки обратитесь к руководству пользователя RadiCS LE.

#### **Контроль качества**

- Выполнение калибровки
- Отображение результатов тестов в списке и создание отчета о тесте

• Настройка целевых параметров самокалибровки и расписания выполнения

#### **Операции с монитором**

- Переключение между режимами CAL Switch
- Переключение между входными сигналами
- Функция, назначающая части экрана любой режим CAL Switch и отображающая изображение (Point-and-Focus)
- Отображение или скрытие дополнительного окна PinP (Hide-and-Seek)
- Переключение между компьютерами, использующими устройства USB (Switchand-Go)
- Переход в режим энергосбережения (Backlight Saver)
- Функция автоматической регулировки яркости монитора в соответствии с уровнем освещенности окружающей среды при установке в режим текста (Auto Brightness Control)

#### **Внимание**

• Спецификации RadiCS LE могут меняться без предварительного уведомления. Последнюю версию RadiCS LE можно загрузить с нашего веб-сайта: ([www.eizoglobal.com\)](https://www.eizoglobal.com)

#### **1.2.3 Использование RadiCS LE**

<span id="page-19-0"></span>За сведениями по установке и использованию RadiCS LE обратитесь к руководству пользователя RadiCS LE (на CD-ROM).

При использовании RadiCS LE подключите монитор к своему компьютеру с помощью входящего в комплект поставки кабеля USB. Чтобы получить дополнительные сведения о подключении к монитору, см. [2.2 Подключение кабелей \[](#page-24-0)[}](#page-24-0) [25\].](#page-24-0)

## <span id="page-20-0"></span>**1.3 Средства управления и их функции**

## **1.3.1 Спереди**

<span id="page-20-1"></span>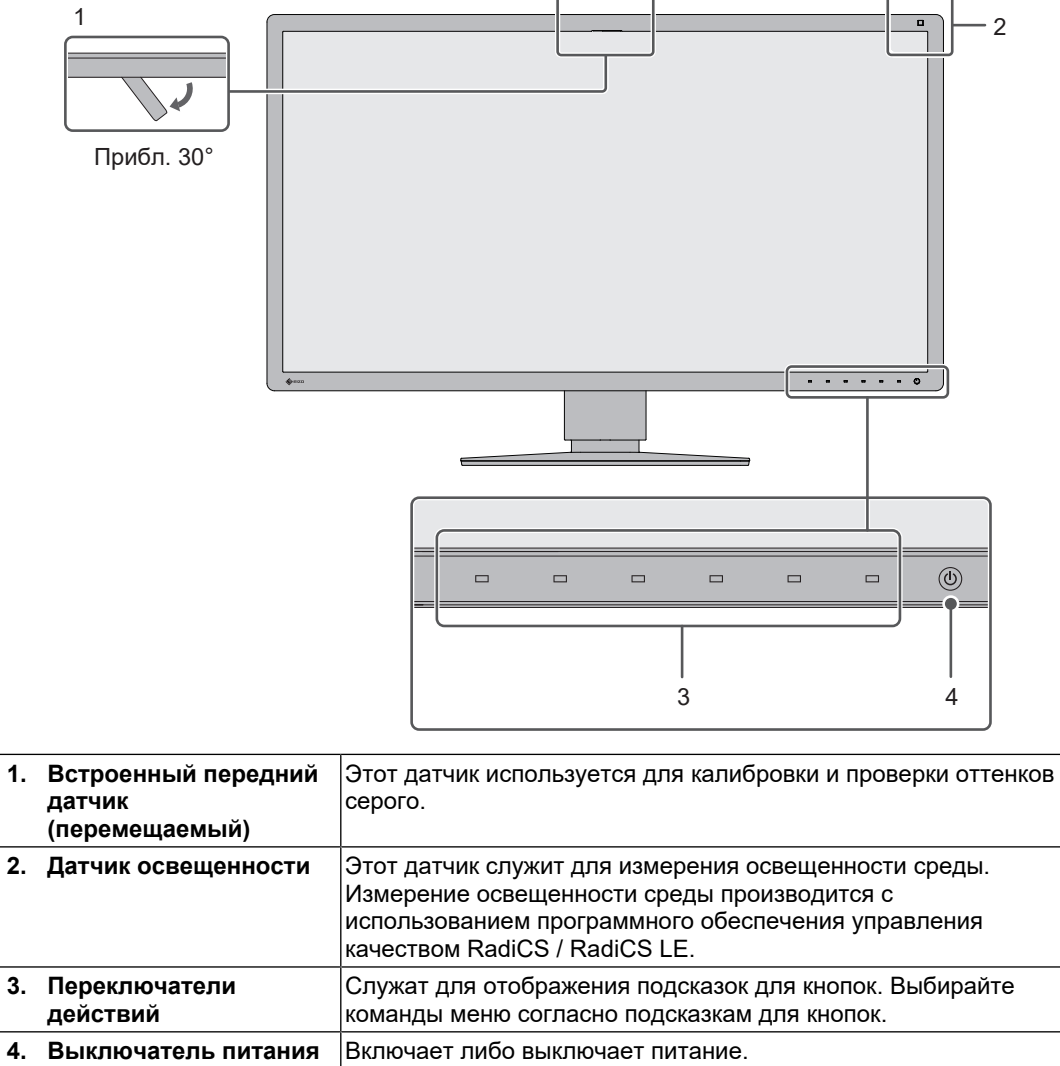

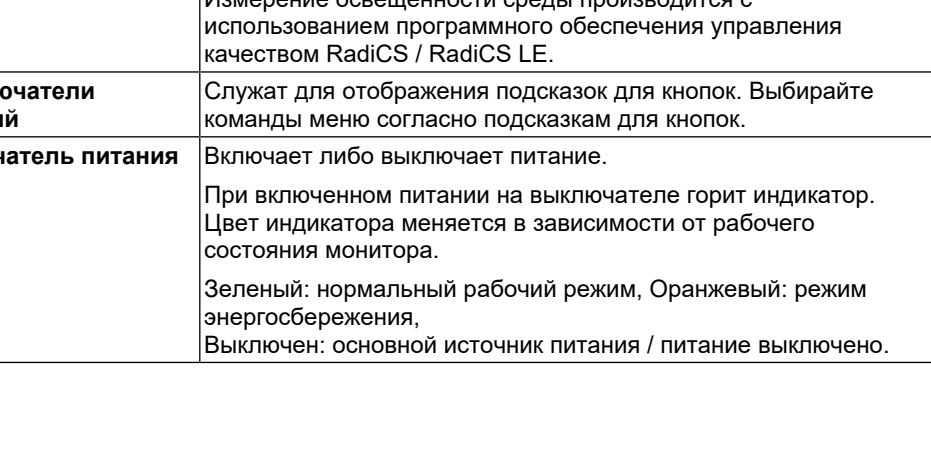

#### **1.3.2 Задняя сторона**

<span id="page-21-0"></span>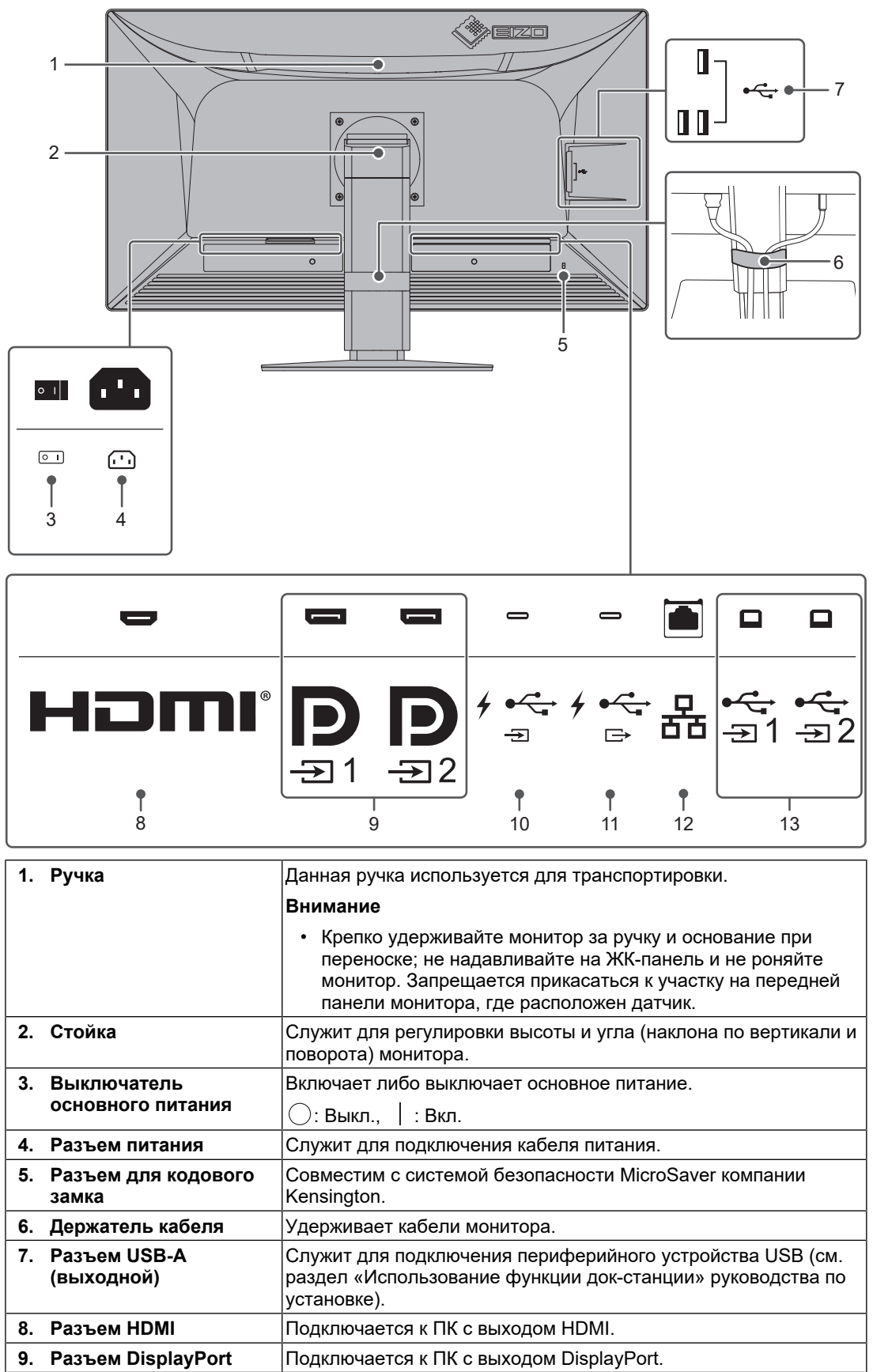

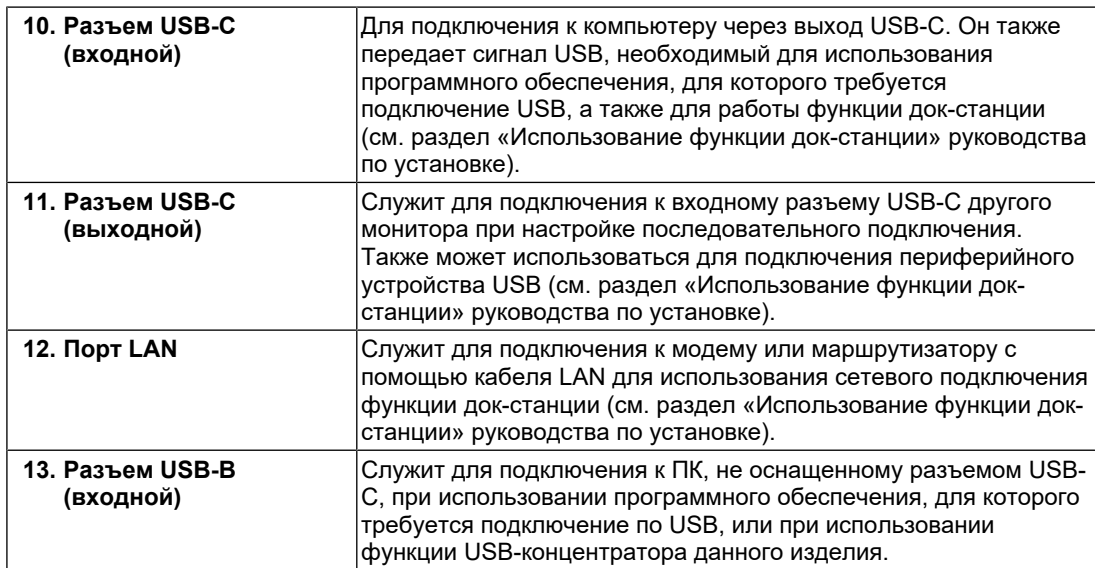

## <span id="page-23-0"></span>**2 Установка / подключение**

## **2.1 До начала установки**

<span id="page-23-1"></span>Внимательно прочтите раздел [МЕРЫ ПРЕДОСТОРОЖНОСТИ \[](#page-2-0)[}](#page-2-0) [3\]](#page-2-0) и всегда соблюдайте инструкции.

Если изделие устанавливается на стол с лакированным покрытием, лак может прилипать к нижней части стойки из-за особенностей состава резины. Следует проверить поверхность стола до использования.

## **2.1.1 Условия для установки**

<span id="page-23-2"></span>При установке монитора на полке убедитесь, что по бокам, сзади и сверху от монитора достаточно места.

#### **Внимание**

• Размещайте монитор так, чтобы на экран не попадал прямой свет.

## **2.2 Подключение кабелей**

### <span id="page-24-0"></span>**Внимание**

- Перед подключением убедитесь, что монитор, ПК и периферийные устройства выключены.
- При замене текущего монитора на данное изделие см. [4.2 Поддерживаемые разрешения](#page-34-0) [\[](#page-34-0)[}](#page-34-0) [35\]](#page-34-0), чтобы перед подключением к компьютеру установить допустимые настройки разрешения и частоты вертикальной развертки для данного монитора.
- Если кабели трудно подключить, отрегулируйте угол наклона экрана.
- 1. Присоедините сигнальные кабели.

При подключении кабелей проверяйте форму разъемов.

#### **Конфигурация с одним экраном**

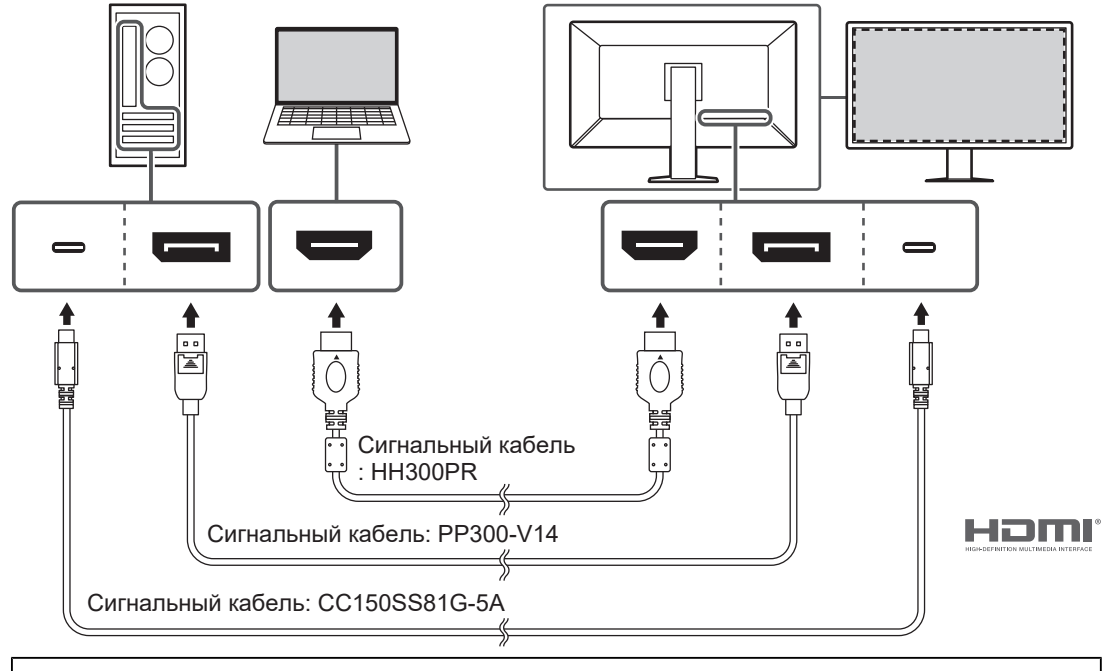

- При использовании заводских настроек отображается сигнал с разъема DisplayPort 1. Для отображения сигнала с других разъемов переключите входные сигналы (см. раздел «Переключение входных сигналов» руководства по установке).
- Сигналы HDMI могут отображаться в ограниченном диапазоне.

### **Режим PbyP (DisplayPort 1 / DisplayPort 2)**

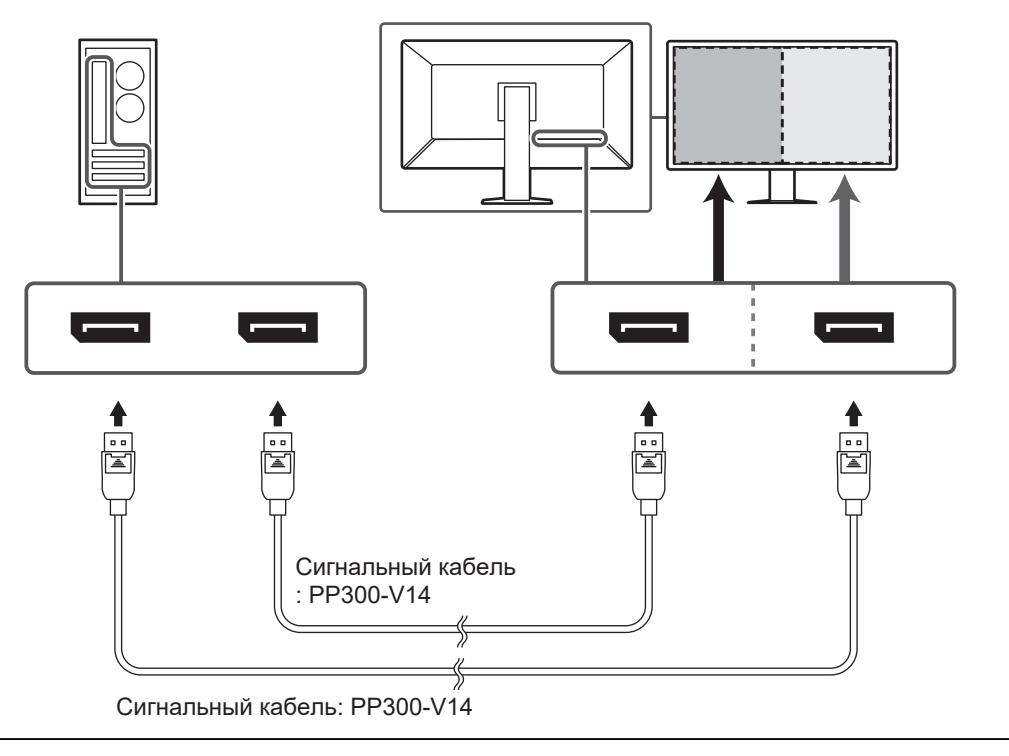

- Для отображения в режиме PbyP (DisplayPort 1 / DisplayPort 2) необходимо задать параметр «PbyP Settings» в меню настроек. Дополнительная информация содержится в руководстве по установке (на CD-ROM).
- При использовании монитора в режиме отображения PbyP для вывода изображений с двух ПК использование некоторых функций повышения качества, например калибровки, может быть ограничено.

#### **Режим PbyP (One Cable PbyP)**

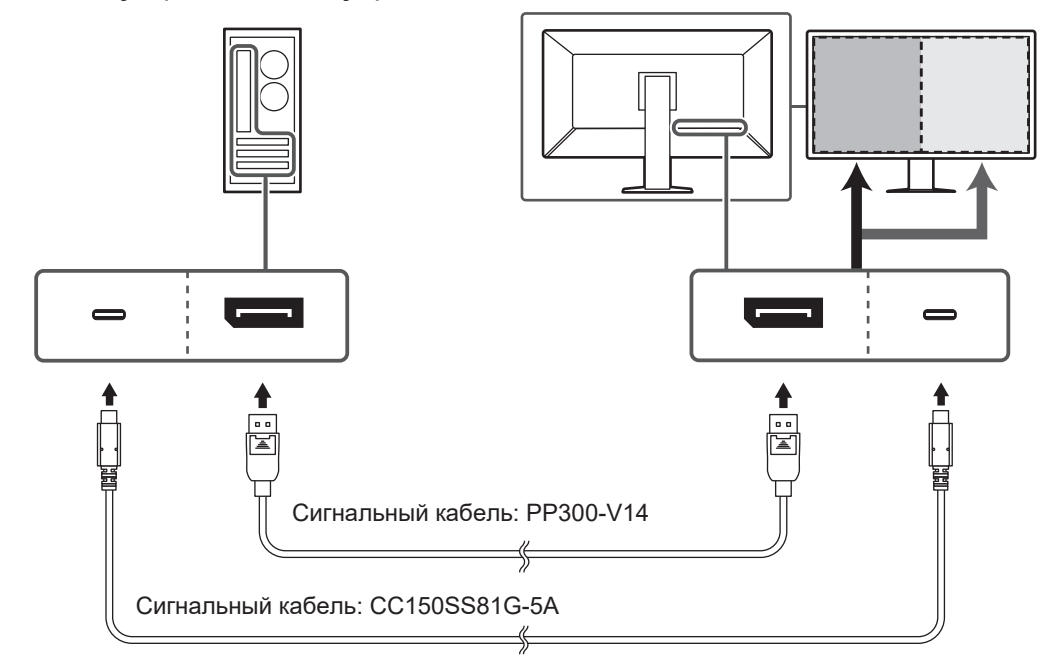

#### **Внимание**

• Для отображения в режиме PbyP (One Cable PbyP) подключите разъем DisplayPort 1 или USB-C (входной: ). Также необходимо задать параметр «PbyP Settings» в меню настроек. Дополнительная информация содержится в руководстве по установке (на CD-ROM).

### **Режим PinP (дополнительное окно)**

Пример: Использование разъема HDMI

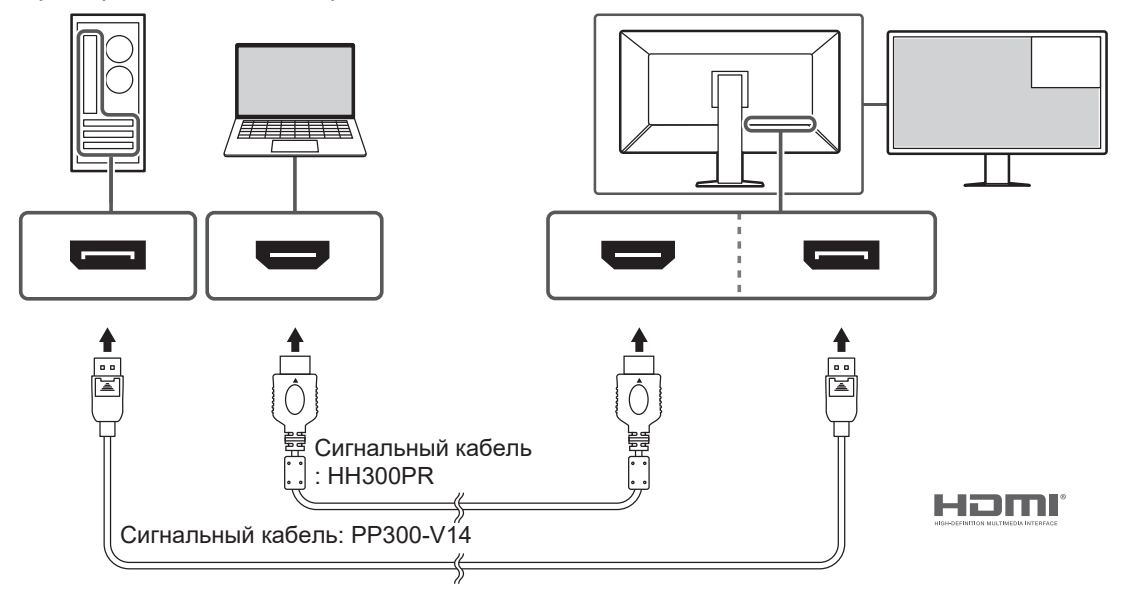

#### **Внимание**

- Для отображения в режиме PinP (дополнительное окно) необходимо задать параметр «PinP Settings» в меню настроек. Дополнительная информация содержится в руководстве по установке (на CD-ROM).
- При отображении сигнала HDMI в одноэкранном режиме функция PinP (дополнительное окно) недоступна.

#### **Последовательное подключение других мониторов**

Входной сигнал с разъема DisplayPort 1 или USB-C (входного:  $f \oplus$ ) можно вывести на другой монитор.

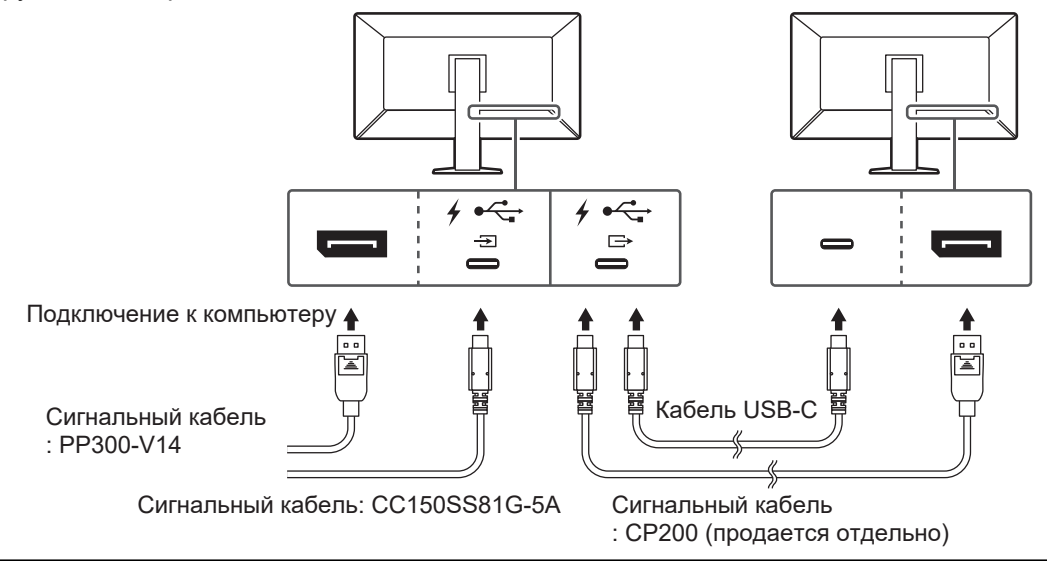

- Сведения о том, какие мониторы и графические платы можно использовать для последовательного подключения, см. на веб-сайте компании EIZO: ([www.eizoglobal.com\)](https://www.eizoglobal.com)
- Для настройки последовательного подключения подключите разъем DisplayPort 1 или USB-C (входной:  $f \oplus$ ). Также необходимо задать параметр «Daisy Chain» в меню настроек администратора. Дополнительная информация содержится в руководстве по установке (на CD-ROM).
- В заводской комплектации порт USB-C (выходной:  $\overleftrightarrow{\mathbb{B}}$ ) оснащен заглушкой. Для использования порта удалите заглушку.
- 2. Подключите шнур питания к штепсельной розетке и разъему питания монитора. Вставьте разъем кабеля питания до упора в гнездо на мониторе.

3. Если не используется разъем USB-C, при использовании RadiCS / RadiCS LE или подключении к монитору устройства USB (периферийного устройства USB) подсоедините кабель USB 2.0 к порту USB-B монитора и к порту USB-A ПК.

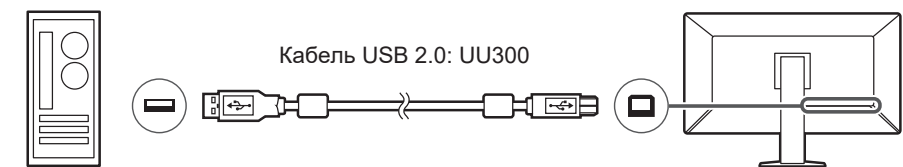

Если используется разъем USB-C, при использовании RadiCS / RadiCS LE или подключении к монитору устройства USB (периферийного устройства с подключением через USB) задайте для параметра «USB Selection» в меню настроек значение «USB-C» (см. раздел «Выбор порта USB» руководства по установке).

#### **Внимание**

- При подключении монитора к ПК, на котором установлено программное обеспечение RadiCS / RadiCS LE, подсоедините кабель к порту USB-B 1  $(\overrightarrow{=}i)$  или USB-C (входному:  $\frac{1}{2}$ .
- Перед использованием порта USB-B 2 ( $\stackrel{\star{\mathbb G}}{\text{\tiny \cong 2}}$ ) удалите заглушку. Также необходимо изменить значение параметра «USB selection» в меню настроек (см. раздел «Выбор порта USB» руководства по установке).

## **2.3 Включение питания**

<span id="page-28-0"></span>1. Включите питание монитора кнопкой  $\bigcup$ . Индикатор питания монитора загорится зеленым. Если индикатор питания не загорается, см. [3 Неисправность с отсутствием](#page-30-0) [изображения \[](#page-30-0)[}](#page-30-0) [31\]](#page-30-0).

#### **Примечание**

- При касании любого переключателя действий, кроме  $\bigcup$ , при отключенном питании монитора начинает мигать  $\bigcup$ , указывая местоположение кнопки питания.
- 2. Включите компьютер.

На экране появится изображение.

Если изображение не появляется, см. дополнительные указания в разделе [3](#page-30-0) [Неисправность с отсутствием изображения \[](#page-30-0)▶ [31\].](#page-30-0)

- При первом подключении или изменении метода подключения такие параметры дисплея, как разрешение и масштаб, могут оказаться неподходящими. Проверьте, правильно ли настроены параметры ПК.
- В целях энергосбережения рекомендуется выключать кнопку питания. Когда монитор не используется, можно полностью отключить его от электрической сети, выключив основное питание или вынув вилку из розетки.

#### **Примечание**

- Для максимального продления срока службы монитора путем предотвращения деградации яркости и для снижения потребляемой мощности следуйте приведенным указаниям:
	- Используйте функцию энергосбережения компьютера или монитора.
	- По окончании работы выключайте монитор.

## **2.4 Регулировка высоты и угла наклона экрана**

<span id="page-29-0"></span>Удерживая монитор обеими руками за левый и правый или верхний и нижний края, отрегулируйте высоту, наклон (по вертикали) и поворот экрана, чтобы найти удобное для работы положение.

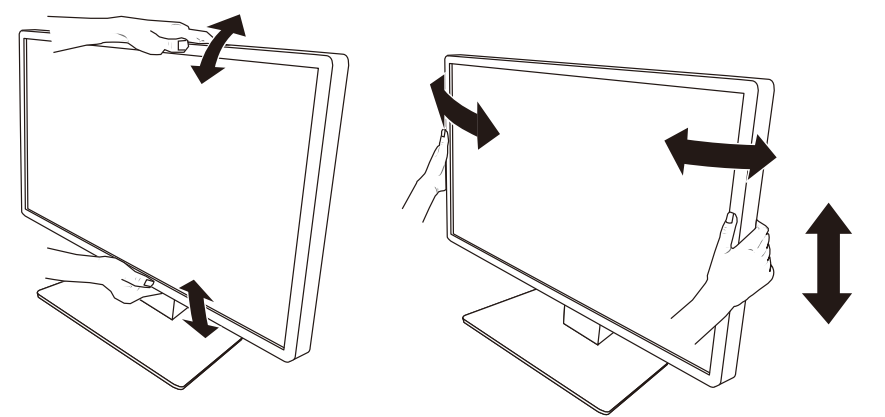

- После завершения настройки проверьте, правильно ли подключены кабели.
- После регулировки высоты и угла наклона пропустите кабели через держатель кабеля.

## <span id="page-30-0"></span>**3 Неисправность с отсутствием изображения**

## **Индикатор питания не горит**

- Проверьте правильность подключения шнура питания.
- Включите расположенный на задней стороне монитора выключатель основного питания.
- Прикоснитесь к переключателю  $(\cdot)$ .
- Выключите расположенный на задней стороне монитора выключатель основного питания и через несколько минут снова включите его.

## **Индикатор питания горит: зеленый**

- В меню настроек увеличьте значение параметра «Brightness», «Contrast» или «Gain». За подробными сведениями обратитесь к руководству по установке (на CD-ROM).
- Выключите расположенный на задней стороне монитора выключатель основного питания и через несколько минут снова включите его.

## **Индикатор питания горит: оранжевый.**

- Переключите входной сигнал. За подробными сведениями обратитесь к руководству по установке (на CD-ROM).
- Выполните какую-либо операцию с мышью или клавиатурой.
- Проверьте, включен ли ПК.
- Проверьте правильность подключения сигнального кабеля. Подключите сигнальный кабель к разъему для соответствующего входного сигнала.
- Выключите расположенный на задней стороне монитора выключатель основного питания и затем снова включите его.

## **Индикатор выключателя питания мигает: оранжевый, зеленый**

• Выполните подключение с использованием сигнальных кабелей, указанных компанией EIZO. Затем выключите расположенный на задней стороне монитора выключатель основного питания и через несколько минут снова включите его.

## **На экране отображается сообщение «No Signal».**

Пример:

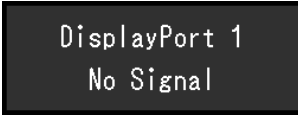

- Сообщение, показанное выше, может появляться, поскольку некоторые компьютеры не сразу выводят сигналы после включения.
- Проверьте, включен ли компьютер.
- Проверьте правильность подключения сигнального кабеля. Подключите сигнальный кабель к разъему для соответствующего входного сигнала.
- Разъем USB-С (выходной:  $\overleftrightarrow{c_{\overrightarrow{p}}}$ ) используется для вывода при последовательном подключении. Изображение не выводится на экран даже при подключении к ПК.
- Переключите входной сигнал. За подробными сведениями обратитесь к руководству по установке (на CD-ROM).
- Выключите расположенный на задней стороне монитора выключатель основного питания и затем снова включите его.

## **На экране отображается сообщение «Signal Error».**

Пример:

DisplayPort 1

- Убедитесь, что компьютер сконфигурирован в соответствии с требованиями к разрешению и частоте вертикальной развертки монитора (см. [4.2](#page-34-0) [Поддерживаемые разрешения \[](#page-34-0)[}](#page-34-0) [35\]\)](#page-34-0).
- Перезагрузите ПК.
- Выберите требуемую настройку, используя служебную программу видеокарты. Более подробная информация содержится в руководстве пользователя видеокарты.

## **На экране появляется сообщение «DP Unsupported»**

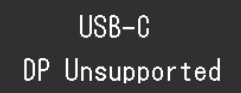

- Убедитесь, что используется сигнальный кабель, рекомендованный компанией EIZO.
- Проверьте, поддерживает ли USB-C подключенного устройства вывод видеосигнала (DisplayPort Alt Mode). Для получения подробных сведений обратитесь к производителю устройства.
- Подключите кабель DisplayPort или кабель HDMI.

## <span id="page-32-0"></span>**4 Технические характеристики**

## <span id="page-32-1"></span>**4.1 Список технических характеристик**

## **4.1.1 ЖК-панель**

<span id="page-32-2"></span>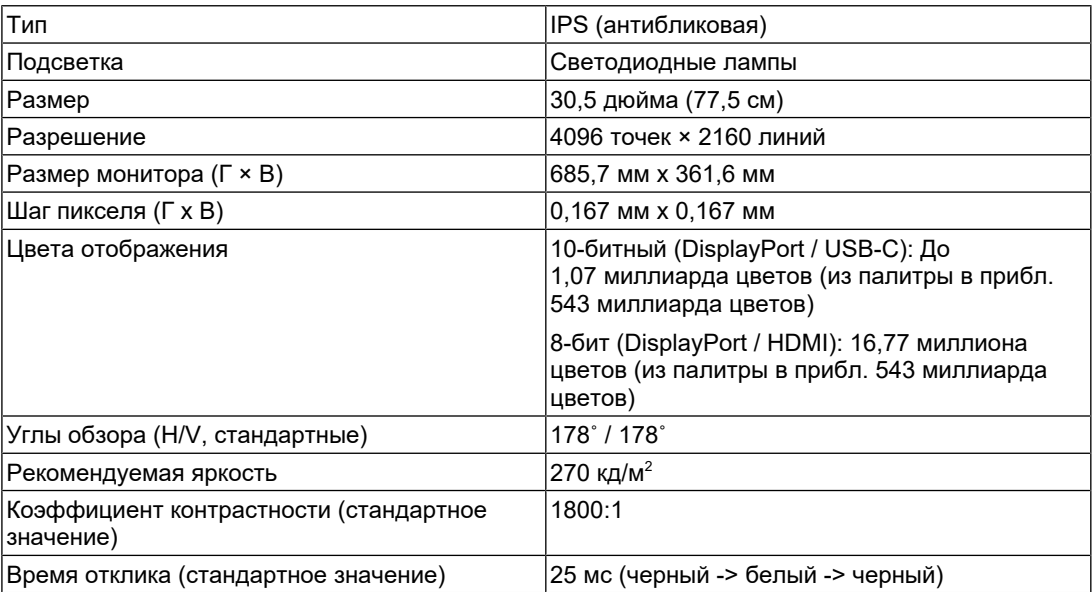

## **4.1.2 Видеосигналы**

<span id="page-32-3"></span>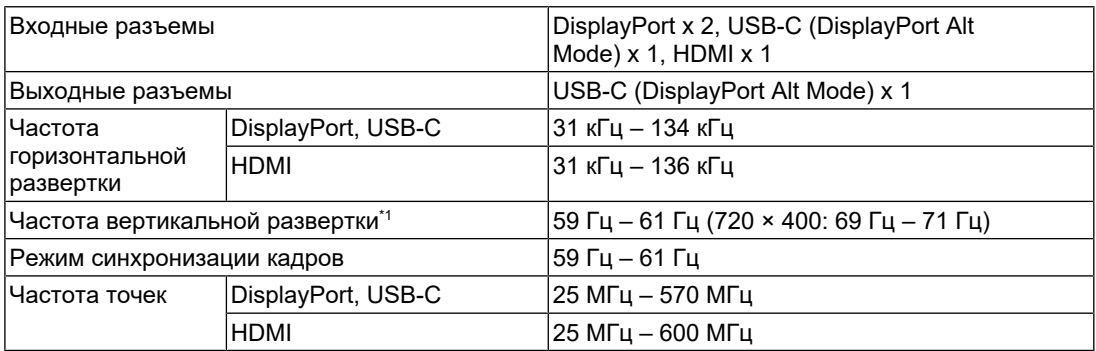

 $*1$  Поддерживаемая частота вертикальной развертки отличается в зависимости от разрешения. Более подробную информацию см. в разделе [4.2 Поддерживаемые](#page-34-0) [разрешения \[](#page-34-0)[}](#page-34-0) [35\].](#page-34-0)

## **4.1.3 USB**

<span id="page-32-4"></span>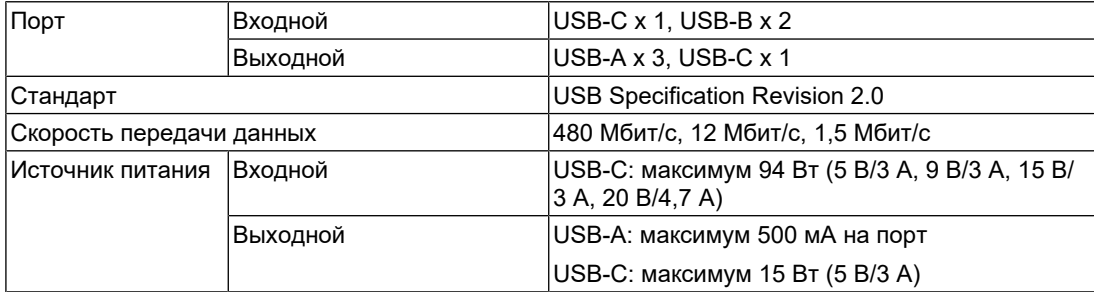

## **4.1.4 Сеть**

<span id="page-33-0"></span>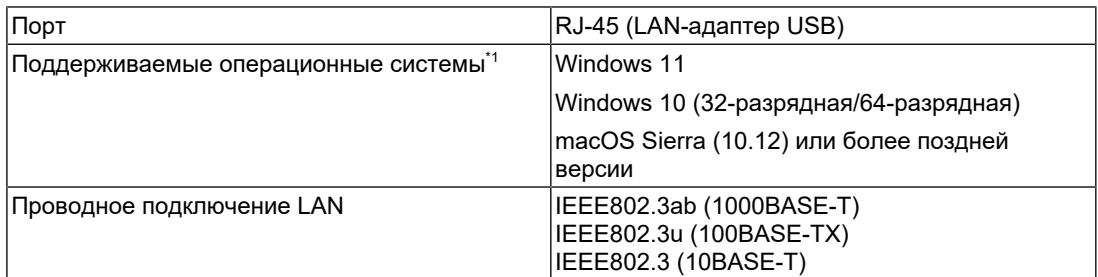

\*1 Поддержка со стороны EIZO будет прекращена, когда прекратит поддержку поставщик ОС.

#### **4.1.5 Питание**

<span id="page-33-1"></span>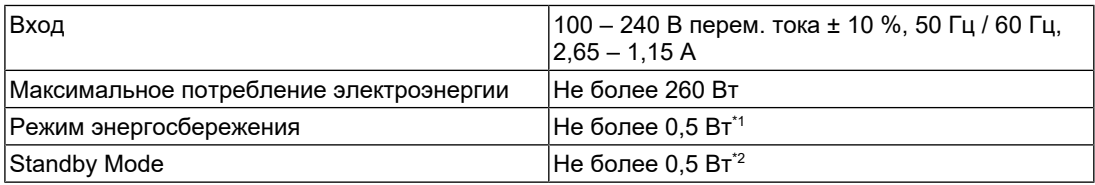

\*1 Если при импорте с использованием DisplayPort не подключен входной порт USB, «DP Power Save»: «On»: «One Cable PbyP»: «Off»: «Daisy Chain» — «Output»: «Off», внешняя нагрузка не подключена

\*2 Когда входной порт USB не подключен, «DP Power Save»: «On»: «One Cable PbyP»: «Off»: «Daisy Chain» — «Output»: «Off», внешняя нагрузка не подключена

#### **4.1.6 Физические характеристики**

<span id="page-33-2"></span>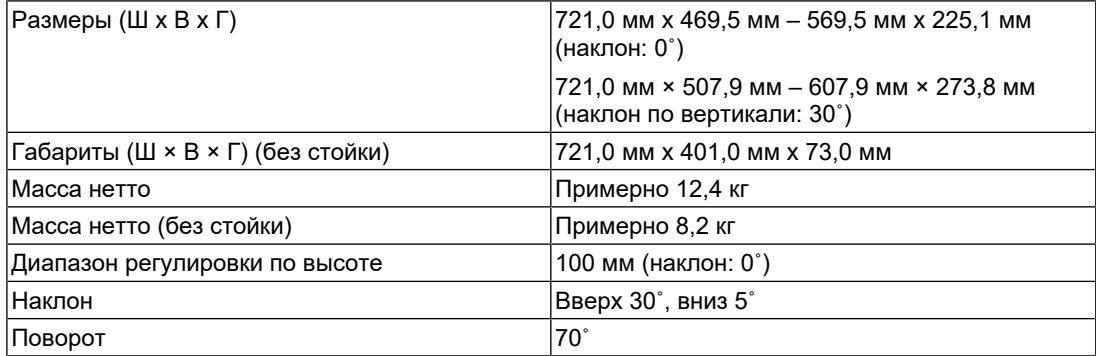

#### **4.1.7 Требования к окружающей среде при эксплуатации**

<span id="page-33-3"></span>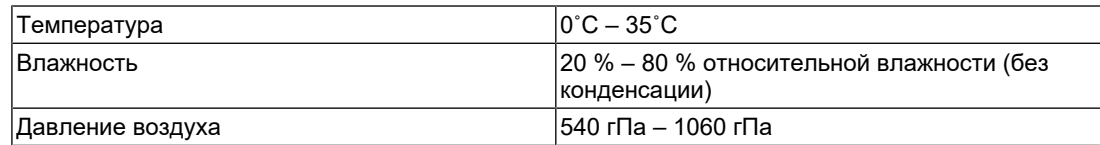

### **4.1.8 Условия транспортировки/хранения**

<span id="page-33-4"></span>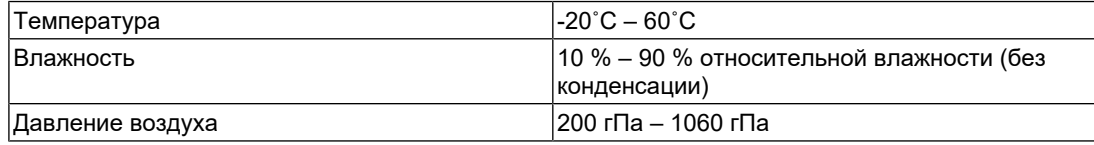

## **4.2 Поддерживаемые разрешения**

<span id="page-34-0"></span>Монитор поддерживает следующие разрешения.

✓: Поддерживается, -: Не поддерживается

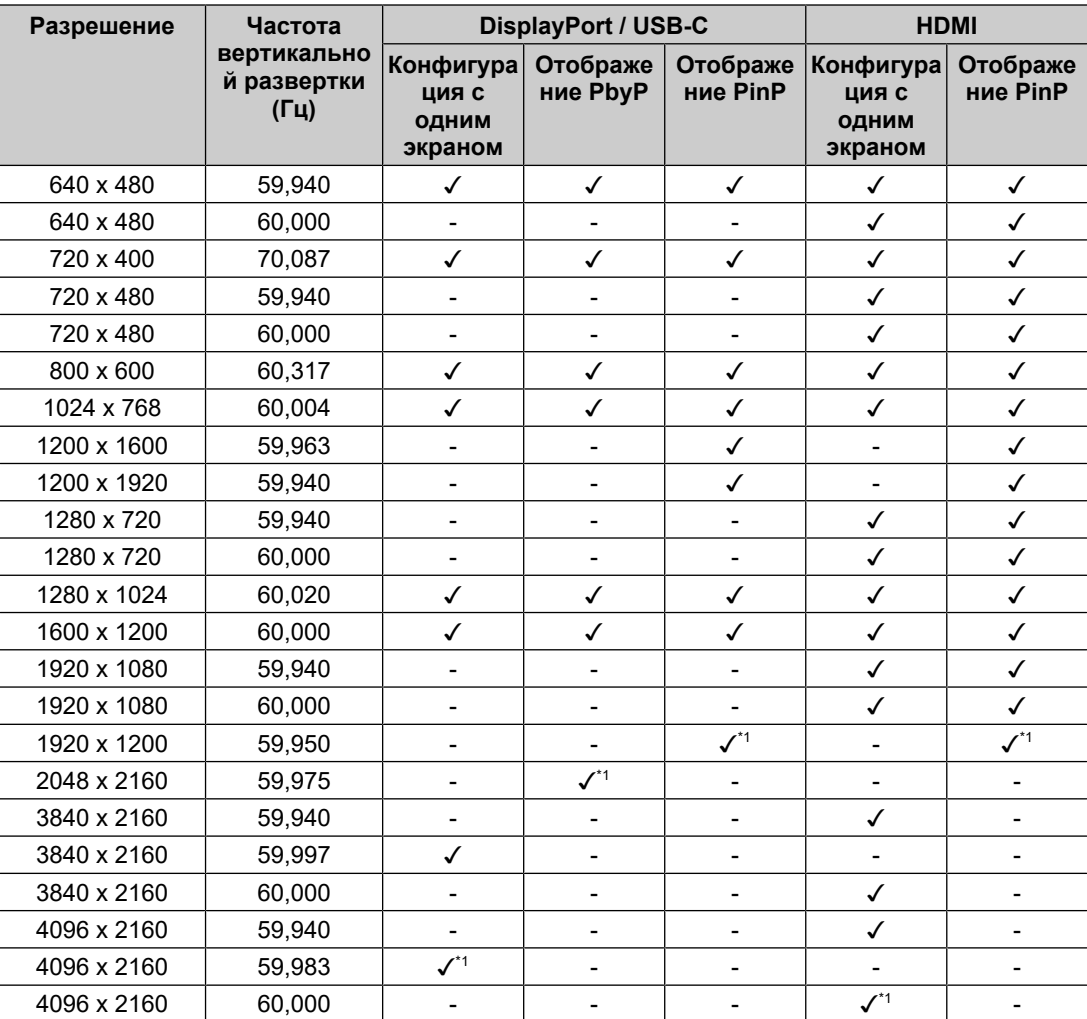

\*1 Рекомендованное разрешение

## **4.3 Принадлежности**

<span id="page-35-0"></span>Описанные ниже принадлежности приобретаются отдельно.

За актуальными сведениями о дополнительных принадлежностях и новых версиях совместимых графических адаптеров обратитесь к нашему веб-сайту.

([www.eizoglobal.com](https://www.eizoglobal.com))

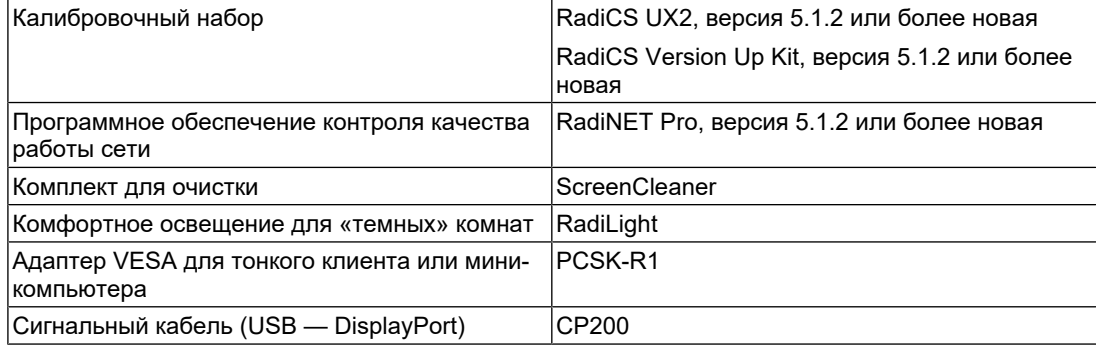

## <span id="page-36-0"></span>**Приложение**

## <span id="page-36-1"></span>**Медицинский стандарт**

- Система должна соответствовать стандарту IEC60601-1-1.
- Оборудование, на которое подается питание, может излучать электромагнитные волны, которые могут создавать помехи, ограничивать возможности или приводить к неисправности монитора. Установите оборудование в контролируемой среде, где исключены подобные явления.

## <span id="page-36-2"></span>**Классификация оборудования**

- Тип защиты от поражения электрическим током: класс I
- Класс ЭМС: IEC60601-1-2, группа 1 класс B
- Классификация медицинского прибора (ЕС): класс I
- Режим работы: непрерывный
- Класс IP: IPX0

## <span id="page-37-0"></span>**Информация по ЭМС**

Устройство RadiForce MX317W способно надлежащим образом отображать медицинские изображения.

#### <span id="page-37-1"></span>**Среда целевого использования**

Устройство RadiForce MX317W предназначено для использования в описанных ниже условиях.

- В учреждениях здравоохранения, например в клиниках или больницах
- В домашних условиях, таких как дома и квартиры, для оказания медицинской помощи на дому

Устройство RadiForce MX317W не подходит для применения в следующих условиях.

- Для оказания медицинской помощи на дому, за исключением домашних условий
- Вблизи высокочастотного хирургического оборудования, например электрохирургических ножей
- Вблизи коротковолнового терапевтического оборудования
- В экранированном кабинете, где расположены системы медицинского оборудования для МРТ
- В специальных условиях экранирования
- В автомобилях, включая машины скорой помощи
- В других специальных условиях

## **ПРЕДУПРЕЖДЕНИЕ**

• При установке устройства RadiForce MX317W необходимо соблюдать особые меры предосторожности, касающиеся ЭМС. При установке и эксплуатации данного изделия необходимо тщательно изучить информацию по ЭМС, раздел «МЕРЫ ПРЕДОСТОРОЖНОСТИ» в этом документе и соблюдать приведенные далее инструкции.

## **ПРЕДУПРЕЖДЕНИЕ**

• Устройство RadiForce MX317W не следует устанавливать рядом с другим оборудованием или на нем. В случае необходимости такой установки следует понаблюдать за оборудованием или системой и убедиться, что в этих условиях устройства работают должным образом.

## **ПРЕДУПРЕЖДЕНИЕ**

• При использовании переносного радиочастотного оборудования держите его на расстоянии не менее 30 см (12 дюймов) от каких-либо частей, включая кабели, устройства RadiForce MX317W. В противном случае возможно ухудшение характеристик данного оборудования.

## **ПРЕДУПРЕЖДЕНИЕ**

• Подключая дополнительное оборудование к сигнальным входам или выходам при настройке медицинской системы, пользователь отвечает за соответствие системы требованиям стандарта IEC60601-1-2.

## **ПРЕДУПРЕЖДЕНИЕ**

• Не прикасайтесь к разъемам сигнальных входов/выходов при использовании RadiForce MX317W. Это может повлиять на отображаемое изображение.

## $\bigwedge$  ПРЕДУПРЕЖДЕНИЕ

• Применяйте только кабели, прилагаемые к данному устройству или рекомендованные компанией EIZO.

Использование иных кабелей, кроме рекомендованных компанией EIZO с учетом данного оборудования, может привести к повышению уровня электромагнитного излучения или ухудшению помехоустойчивости и неправильному функционированию данного оборудования.

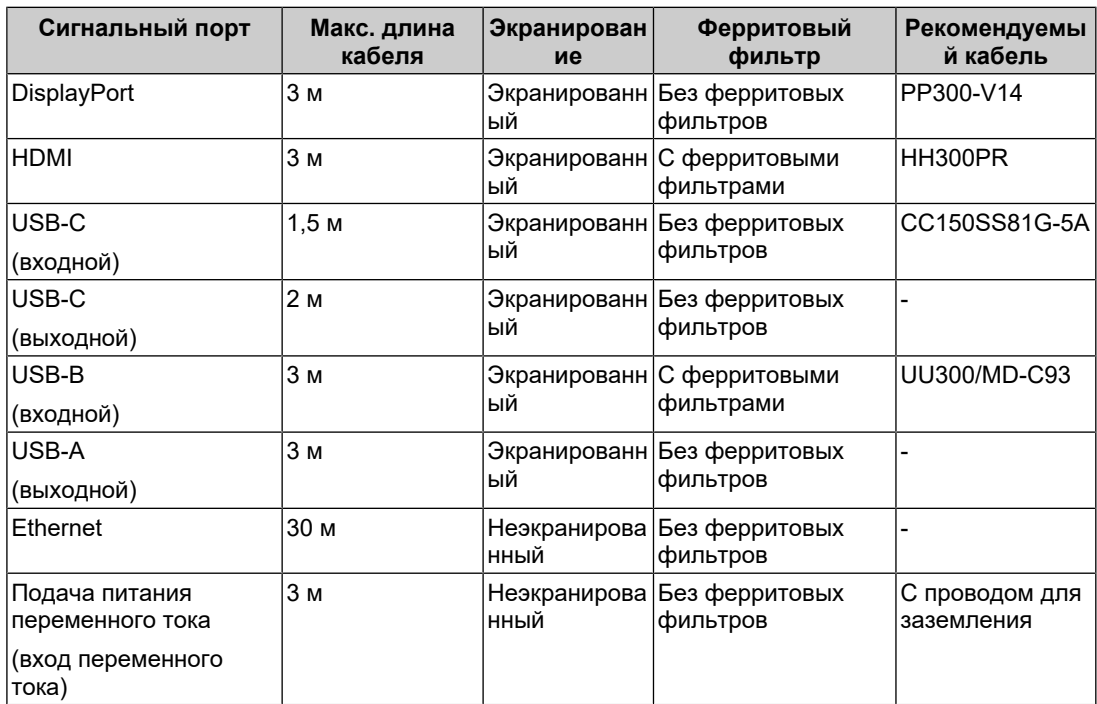

#### <span id="page-39-0"></span>**Технические описания**

#### **Электромагнитное излучение**

Устройство RadiForce MX317W предназначено для использования в описанных ниже условиях электромагнитной среды.

Заказчик или пользователь устройства RadiForce MX317W должен обеспечить эксплуатацию устройства RadiForce MX317W в среде, соответствующей спецификациям.

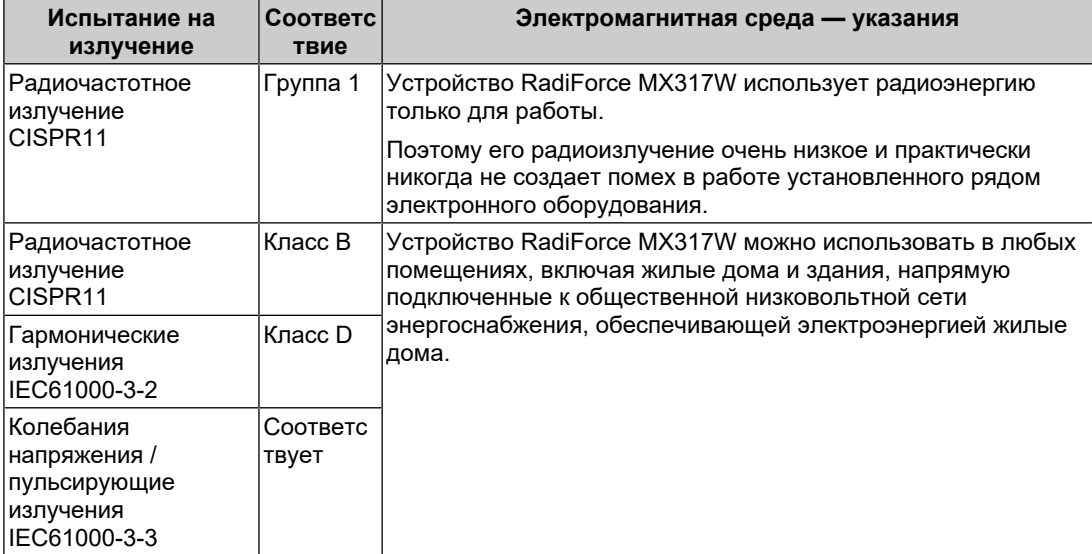

#### **Устойчивость к электромагнитным помехам**

Устройство RadiForce MX317W испытано на соответствие указанным ниже уровням переносимости помех (C) согласно требованиям испытаний (T) для профессионального оборудования в среде здравоохранения и для оказания медицинской помощи на дому, установленным стандартом IEC60601-1-2.

Заказчик или пользователь устройства RadiForce MX317W должен обеспечить эксплуатацию оборудования в среде, соответствующей спецификациям.

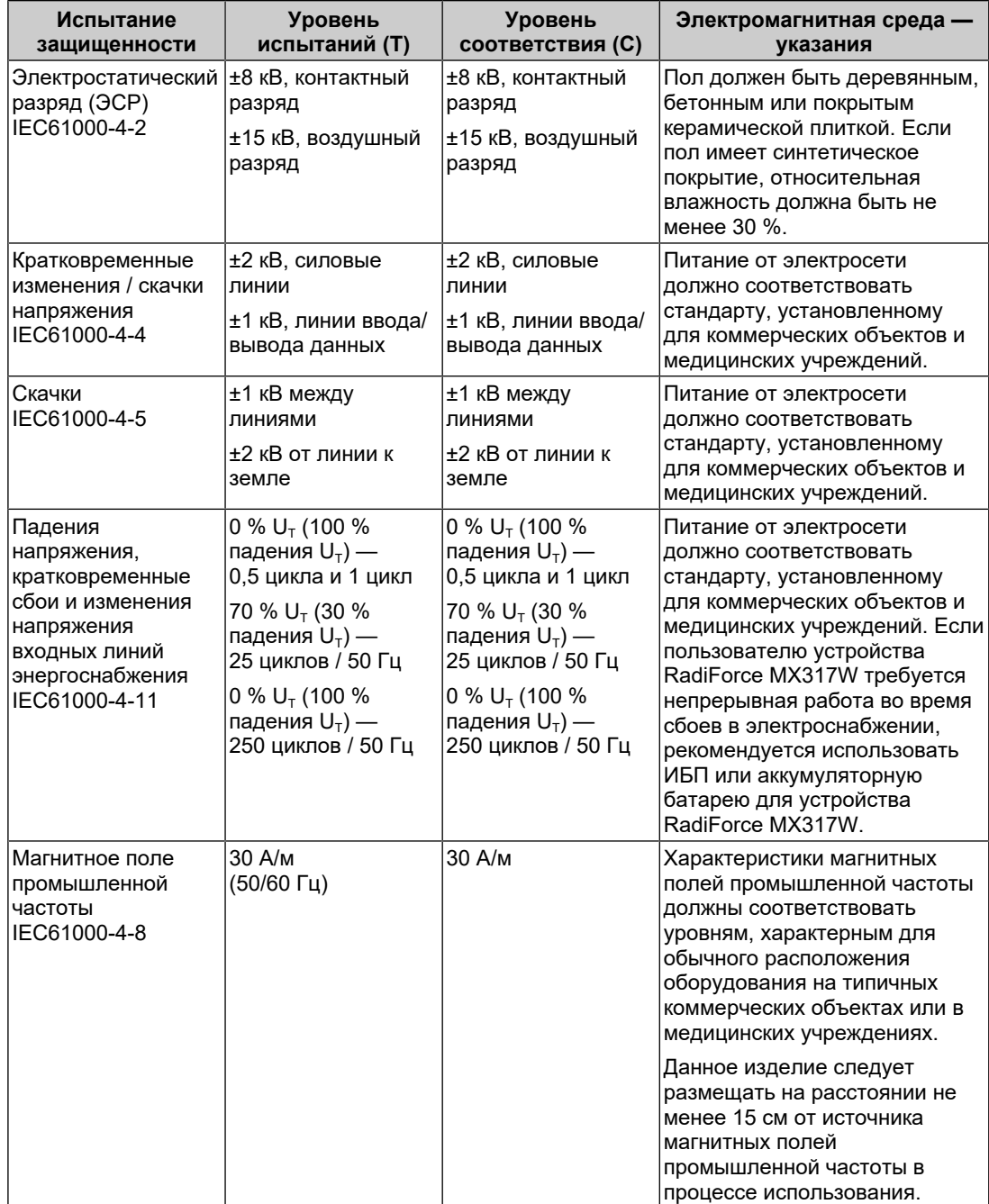

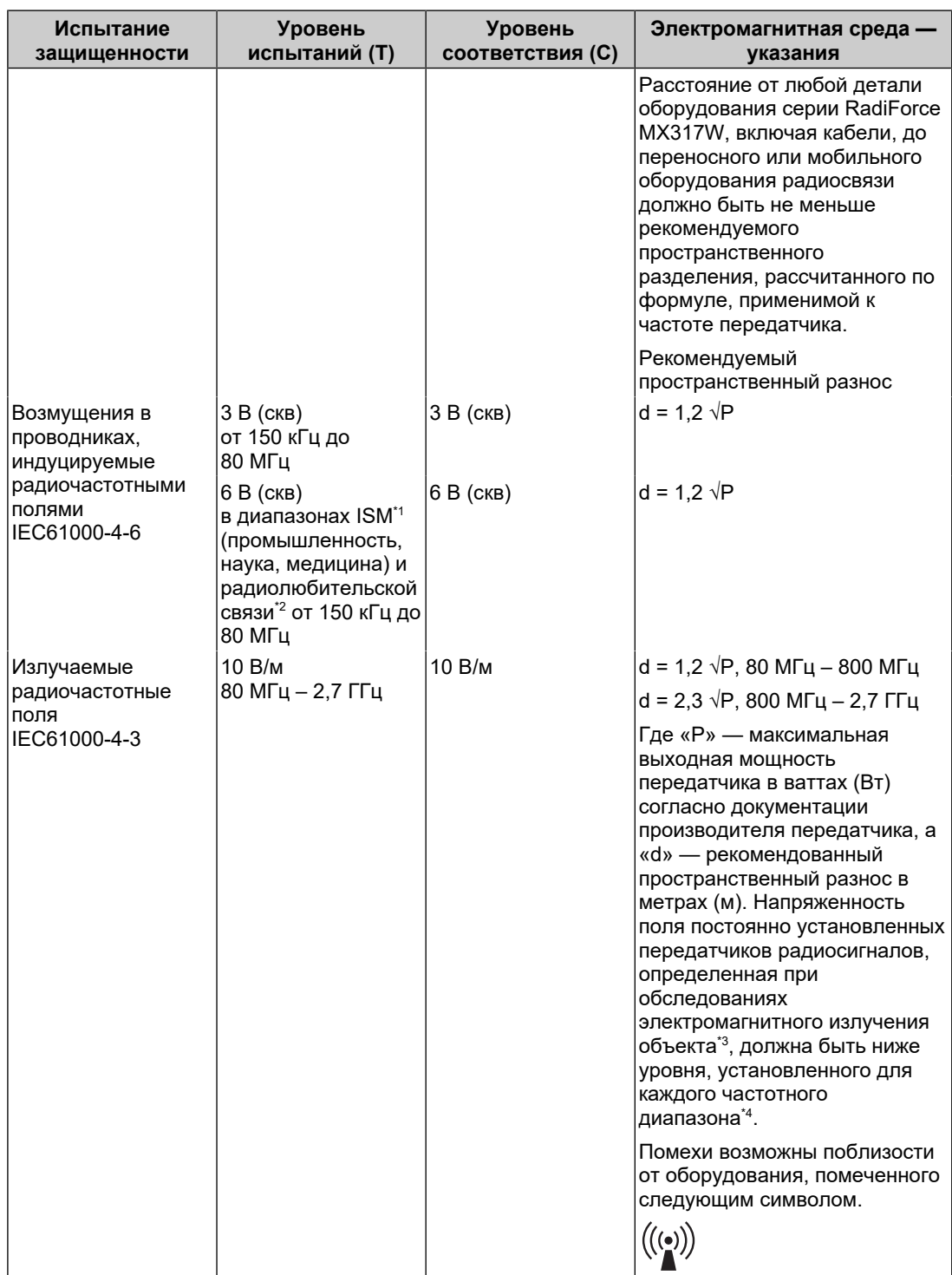

#### **Примечание**

- $U_T$  напряжение сети переменного тока до установки уровня испытаний.
- При 80 МГц и 800 МГц применяется более высокий диапазон частот.
- Данные указания относительно возмущений в проводниках, индуцируемых радиочастотными полями, или излучаемых радиочастотных полей, могут применяться не во всех ситуациях. На распространение электромагнитного поля оказывает влияние поглощение и отражение волн зданиями, предметами и людьми.
- $*1$  Диапазоны ISM (промышленность, наука, медицина) между 150 кГц и 80 МГц: от 6,765 МГц до 6,795 МГц, от 13,553 МГц до 13,567 МГц, от 26,957 МГц до 27,283 МГц и от 40,66 МГц до 40,70 МГц.
- $*2$  Диапазоны радиолюбительской связи между 0,15 МГц и 80 МГц: от 1,8 МГц до 2,0 МГц, от 3,5 МГц до 4,0 МГц, от 5,3 МГц до 5,4 МГц, от 7 МГц до 7,3 МГц, от 10,1 МГц до 10,15 МГц, от 14 МГц до 14,2 МГц, от 18,07 МГц до 18,17 МГц, от 21,0 МГц до 21,4 МГц, от 24,89 МГц до 24,99 МГц, от 28,0 МГц до 29,7 МГц и от 50,0 МГц до 54,0 МГц.
- $*3$  Напряженность поля, создаваемого постоянно установленными передатчиками, такими как базы радиотелефонов (сотовых/беспроводных) и подвижные радиостанции, радиолюбительская связь, радиовещание в диапазонах AM и FM, нельзя с точностью определить теоретически. Чтобы оценить условия электромагнитной среды, создаваемой постоянно установленными передатчиками, нужно провести электромагнитное обследование объекта. Если измеренная напряженность поля в месте эксплуатации устройства RadiForce MX317W превышает уровень соответствия, установленный для радиочастот, необходимо понаблюдать за устройством RadiForce MX317W и убедиться, что оно работает должным образом. В случае наличия отклонений в работе могут потребоваться дополнительные меры, например смена места расположения или направления антенны устройства RadiForce MX317W.
- $*4$  В частотном диапазоне от 150 кГц до 80 МГц напряженность поля должна быть не более 3 В/м.

#### **Рекомендуемый пространственный разнос между переносными или мобильными устройствами радиосвязи и устройством RadiForce MX317W**

Устройство RadiForce MX317W предназначено для использования в электромагнитной среде с контролируемыми радиочастотными помехами. Заказчик или пользователь устройства RadiForce MX317W может предотвратить возникновение электромагнитных помех за счет сохранения минимального расстояния (30 см) между переносными или мобильными устройствами радиосвязи (передатчиками) и устройством RadiForce MX317W. Устройство RadiForce MX317W испытано согласно требованиям испытаний (Т) на соответствие указанным ниже уровням (С) помехоустойчивости к магнитным полям, генерируемым находящимся поблизости оборудованием радиосвязи для следующих служб радиочастотной связи.

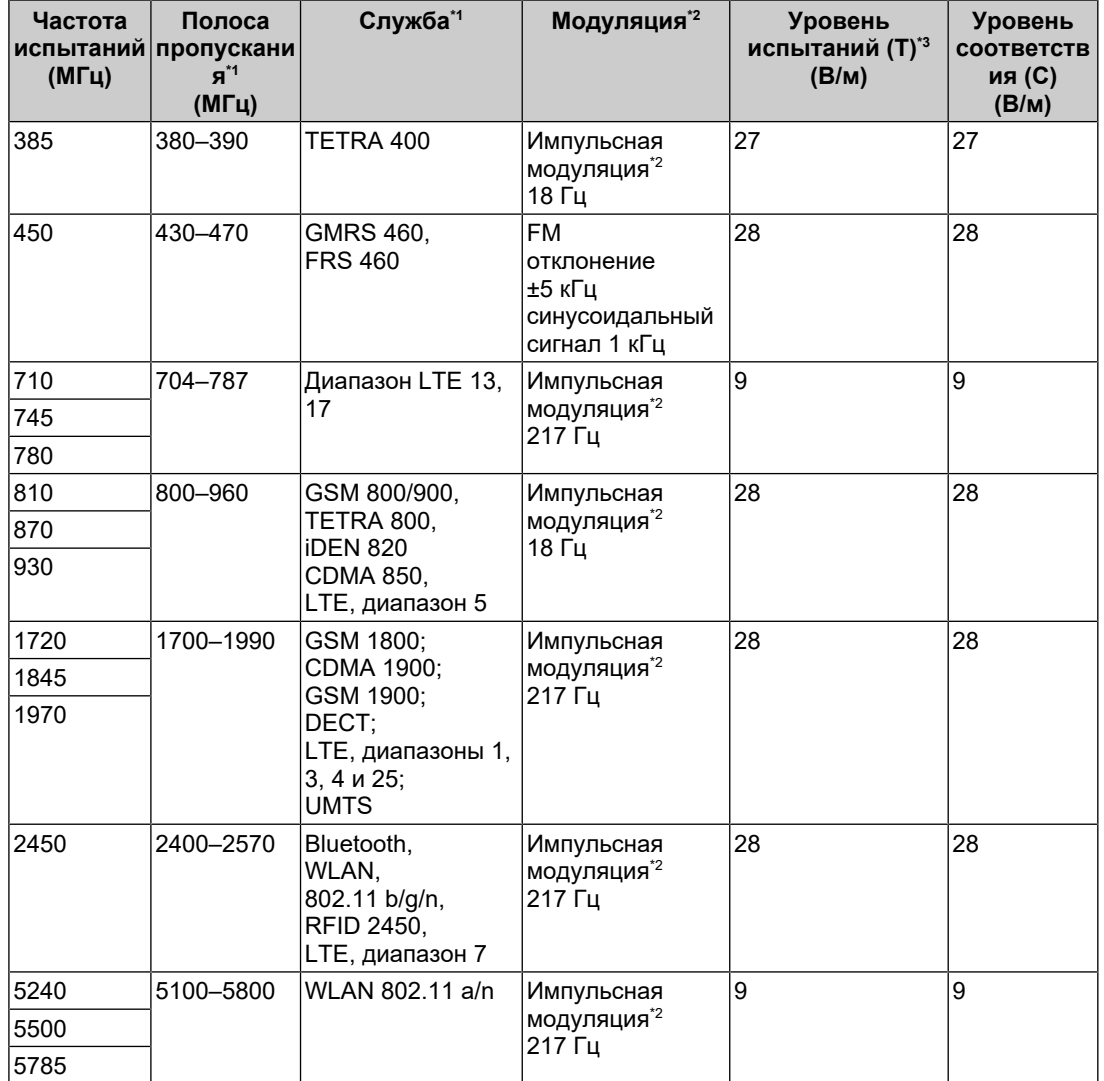

 $*1$  Для некоторых служб приведены только частоты передачи для канала передачи в восходящем направлении.

 $*2$  Модуляция носителя с использованием прямоугольного синусоидального сигнала с коэффициентом заполнения 50 %.

 $*3$  Уровни испытаний рассчитывались при максимальной мощности и пространственном разделении в 30 см.

Заказчик или пользователь устройства RadiForce MX317W может подавить помехи от расположенных поблизости магнитных полей. Для этого нужно, чтобы между передатчиком радиосигнала и RadiForce MX317W было по меньшей мере 15 см. Устройства RadiForce MX317W были проверены на соответствие следующим уровням (C) с требуемыми уровнями испытаний (T) по устойчивости к помехам, вызванным находящимися поблизости магнитными полями.

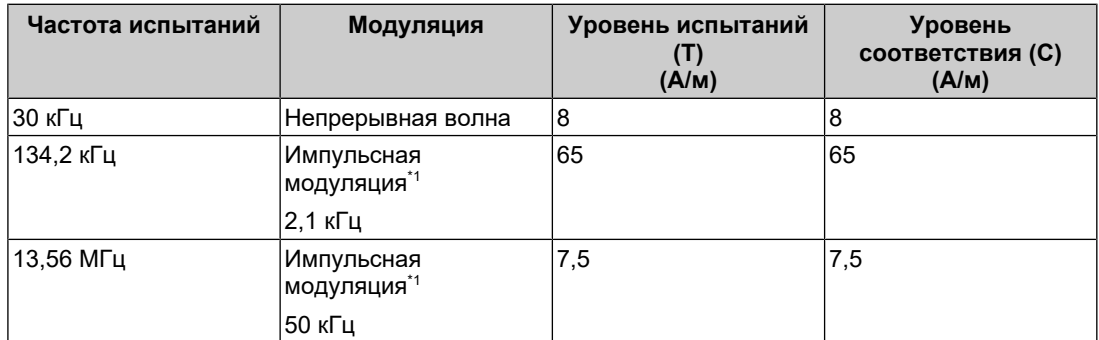

Модуляция носителя с использованием прямоугольного синусоидального сигнала с коэффициентом заполнения 50 %.

Для прочих переносных или мобильных устройств радиосвязи (приемников и передатчиков) минимальное расстояние между переносными и мобильными устройствами радиосвязи (приемниками и передатчиками) и устройством RadiForce MX317W выбирается согласно приведенным ниже рекомендациям в соответствии с максимальной выходной мощностью коммуникационного оборудования.

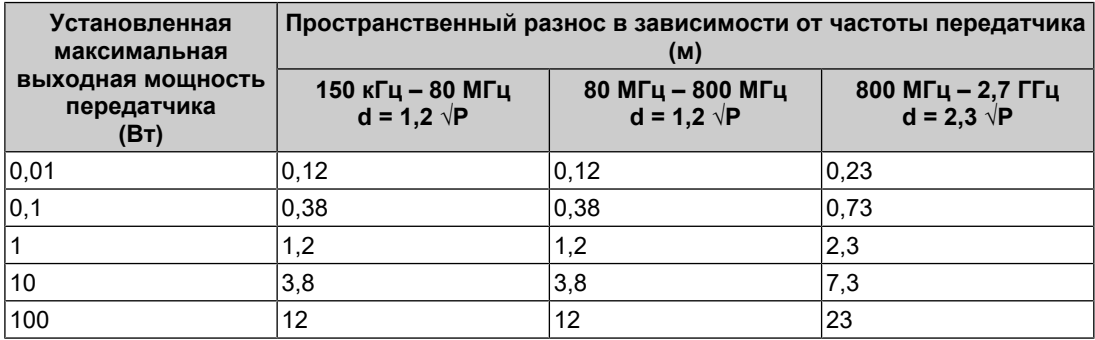

Для передатчиков с установленной максимальной выходной мощностью, не указанной выше, рекомендованный пространственный разнос «d» в метрах (м) можно определить по формуле, применимой к частоте передатчика, где «P» максимальная выходная мощность передатчика в ваттах (Вт) согласно документации изготовителя передатчика.

#### **Примечание**

- При 80 МГц и 800 МГц необходимо применить пространственный разнос для более высокого частотного диапазона.
- Данные указания относительно возмущений в проводниках, индуцируемых радиочастотными полями, или излучаемых радиочастотных полей, могут применяться не во всех ситуациях. На распространение электромагнитного поля оказывает влияние поглощение и отражение волн зданиями, предметами и людьми.

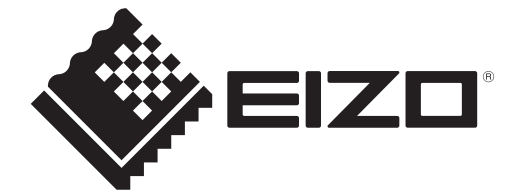

## **EIZO** Corporation

153 Shimokashiwano, Hakusan, Ishikawa 924-8566 Japan

**EIZO GmbH** EC REP Carl-Benz-Straße 3, 76761 Rülzheim, Germany

艺卓显像技术(苏州)有限公司 中国苏州市苏州工业园区展业路8号中新科技工业坊5B

EIZO Limited UK Responsible Person

1 Queens Square, Ascot Business Park, Lyndhurst Road, Ascot, Berkshire, SL5 9FE, UK

**EIZO AG** 

CH REP Moosacherstrasse 6, Au, CH-8820 Wädenswil, Switzerland

[www.eizoglobal.com](https://www.eizoglobal.com)

Copyright © 2023 EIZO Corporation. All rights reserved. 1st Edition – September 20th, 2023

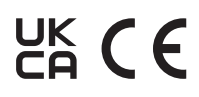

00N0N404A6<br>IFU-MX317W